#### **W a k a l e o C o n s u l t i n g O p t i m i z i n g y o u r s o f t w a r e d e v e l o p m e n t**

[http://www.wakaleo.com](http://www.wakaleo.com/) john.smart@wakaleo.com

#### **Java Software Quality Tools and techniques**

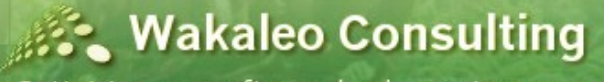

Optimizing your software development process

Copyright © 2008 Wakaleo Consulting Ltd

- Agenda tools to improve software quality
	- Goals of a software development team
	- Automated Testing
	- Continuous Integration
	- Code Quality Metrics
	- Technical Documentation

- Goals of a software development team:
	- Build software to a specified set of requirements:
		- **Within scope**
		- Within time
		- Within budget

Yeah right.

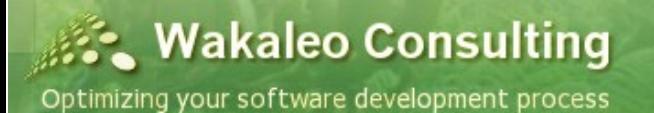

- Goals of a software development team:
	- Build the *best possible application* for the end user.
	- *Within time and budget constraints* defined by the project sponsor.

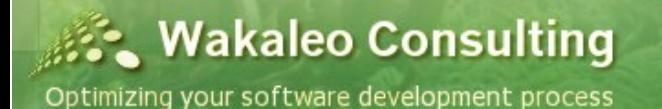

- How do we achieve this?
	- Build higher quality software
	- Build more flexible software
	- Build more useful software

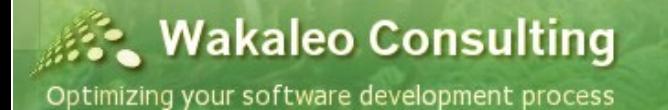

- Traditional development processes
	- Room for improvement?
		- Poorly tested applications?
		- Applications that are difficult and expensive to change?
		- Lots of bugs at delivery time?
		- Inconsistent coding standards and programming habits?
		- Code that is hard to maintain and to update
		- Technical documentation out of date?

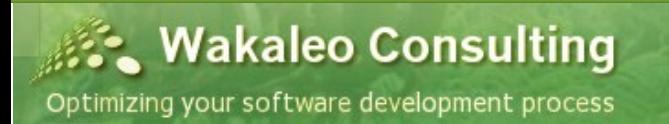

- How can we improve?
	- Enforce good testing practices
	- Monitor developer test quality and coverage
	- Automate the build process
	- Monitor and review code quality metrics
	- Automatic technical documentation

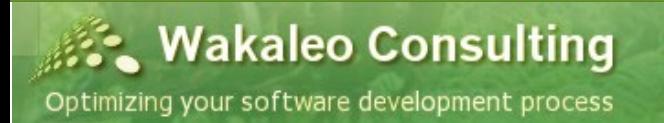

#### **W a k a l e o C o n s u l t i n g O p t i m i z i n g y o u r s o f t w a r e d e v e l o p m e n t**

[http://www.wakaleo.com](http://www.wakaleo.com/) john.smart@wakaleo.com

#### **Enforce Good Testing Practices**

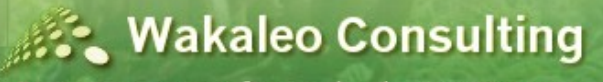

Optimizing your software development process

Copyright © 2008 Wakaleo Consulting Ltd

- Several types of developer tests
	- Unit Tests
	- Integration Tests
	- Graphical User Interface (Web) Tests
- All can be automated to varying degrees

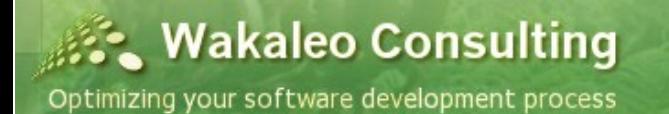

- Unit Tests
	- A cornerstone of modern software development
	- Unit tests can help you
		- Ensure that code behaves as expected
		- Make your code more flexible and easier to maintain
		- Detect regressions
		- Document your code

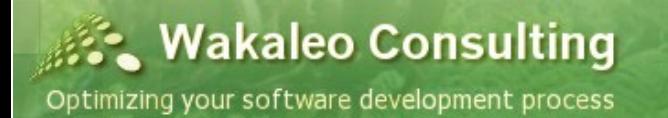

## **Introduction to Unit Testing**

#### **Traditional developer testing**

- ➢Run against the entire application
- ➢Run manually in a debugger
- ➢Testing is ad-hoc and not reproducible
- ➢Testing needs human intervention

#### **Unit testing**

- ➢Run against classes or small components
- ➢Tests can be run automatically
- ➢Tests can be reused
- ➢Testing can be automated

**Wakaleo Consulting** Optimizing your software development process

Copyright © 2008 Wakaleo Consulting Ltd

#### • Unit Tests

- The costs of writing unit tests
	- More code to write and maintain
	- More time required to write the code, *initially...*

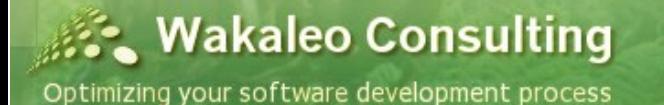

#### • Unit Tests

- The benefits of writing unit tests
	- More reliable code with less bugs
	- More flexible code
	- Code that is easier to maintain
	- Automatic regression tests

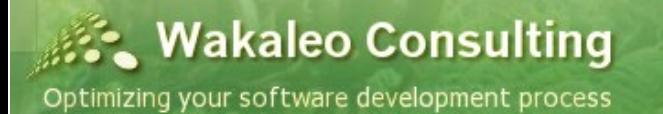

#### • Unit Tests

- A good unit test should:
	- Test individual classes or small components
	- Test code in isolation
	- Run quickly
	- Leave the system in a predictable state
	- Be reproducible
	- Be automated

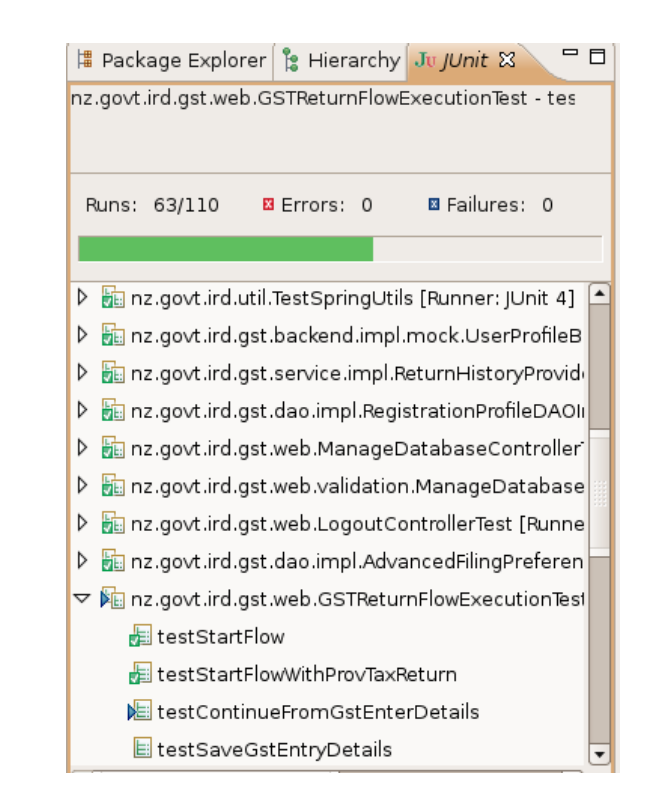

**Wakaleo Consulting** Optimizing your software development process

- Unit Testing tools
	- **JUnit 3.x**
		- De facto standard in Java testing
		- Well known and well used
	- **Junit 4**
		- A newer, more modern version of JUnit
	- **TestNG**
		- A more recent and very innovative unit testing library
		- Less widely used than JUnit

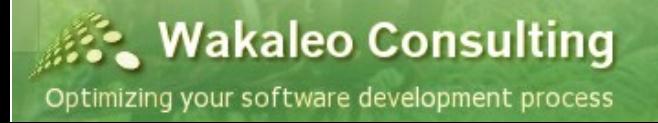

#### • Running Unit Tests in Eclipse

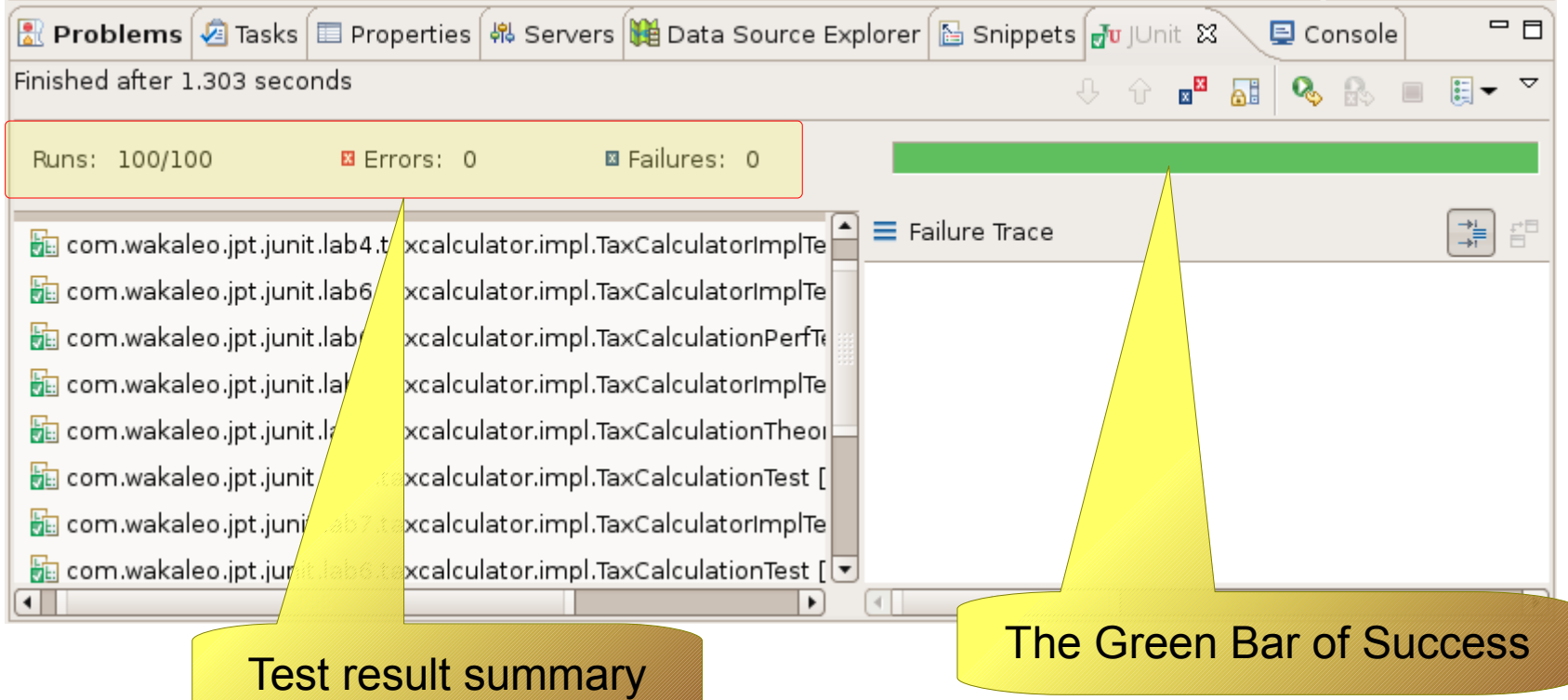

**Wakaleo Consulting** 

#### • Running Unit Tests in Eclipse

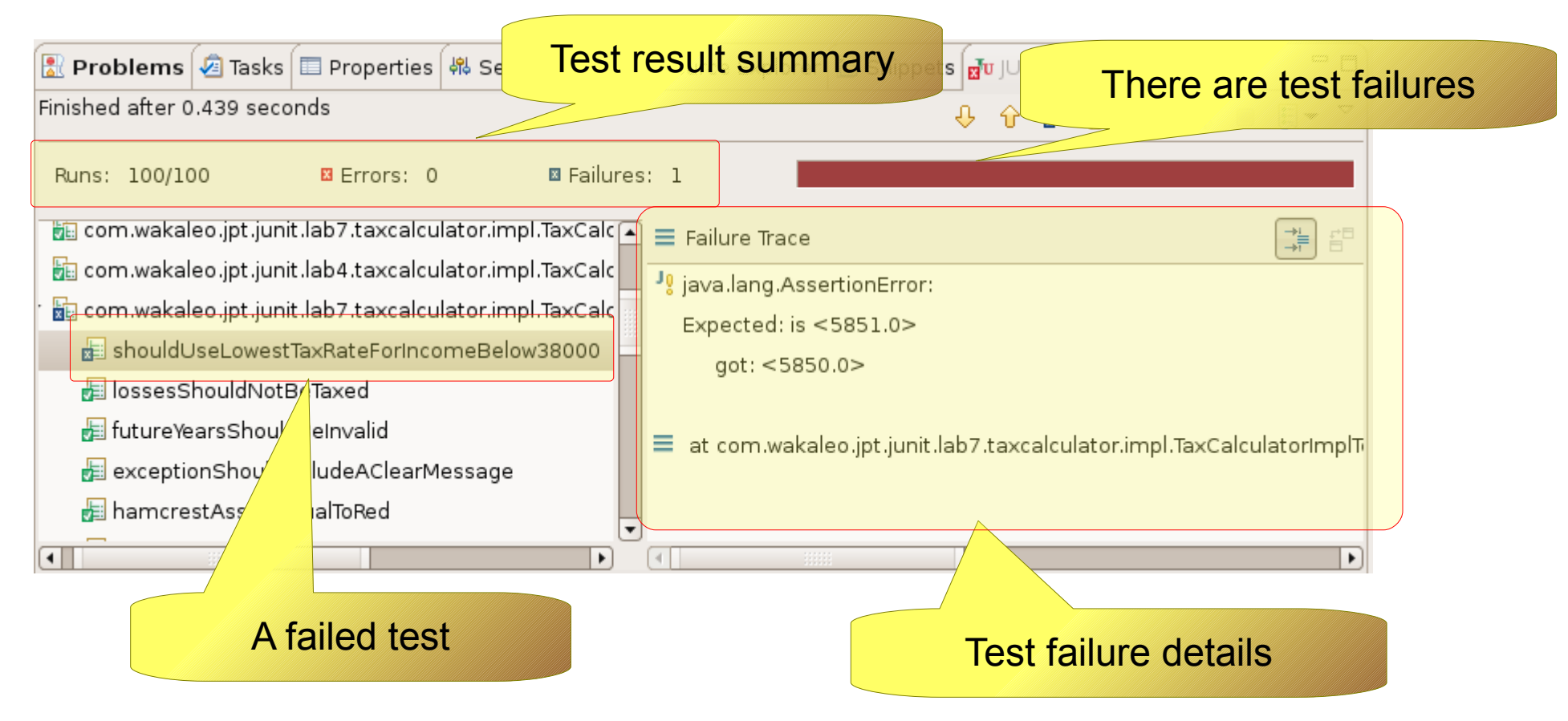

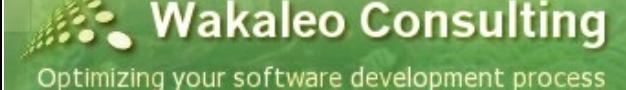

- Testing web interfaces
	- Often neglected by developers and left to the testers
	- Traditionally difficult to automate
	- Involves much human judgement

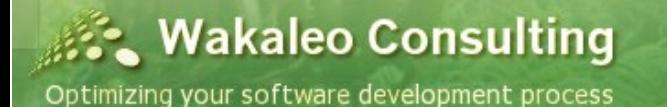

- Why automate web interface testing
	- Automatic smoke tests
	- Automatic regression tests

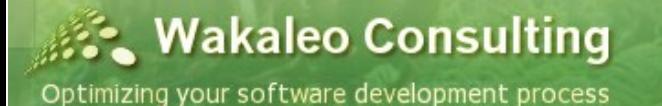

- Web Interface Testing technologies
	- Using Mock Objects
		- Spring MVC, StrutsTestCase, JSFUnit
		- Good for the controller layer
		- Doesn't test the HTML screens themselves
	- Writing tests to run against a web application
		- HTTPUnit, Cactus, Jmeter, TestMaker,...
	- Run tests from within a real web browser
		- Selenium

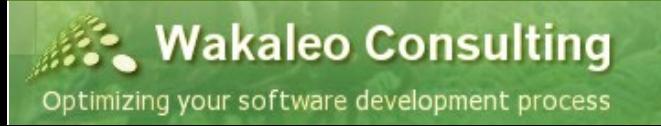

- Testing web applications with Selenium
	- Selenium is a browser-based testing tool
	- You can
		- Record test scripts in a browser
		- Replay them manually or automatically

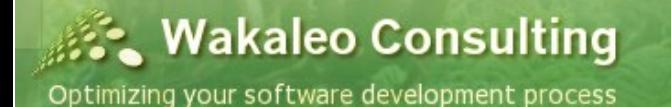

#### • Testing web applications with Selenium

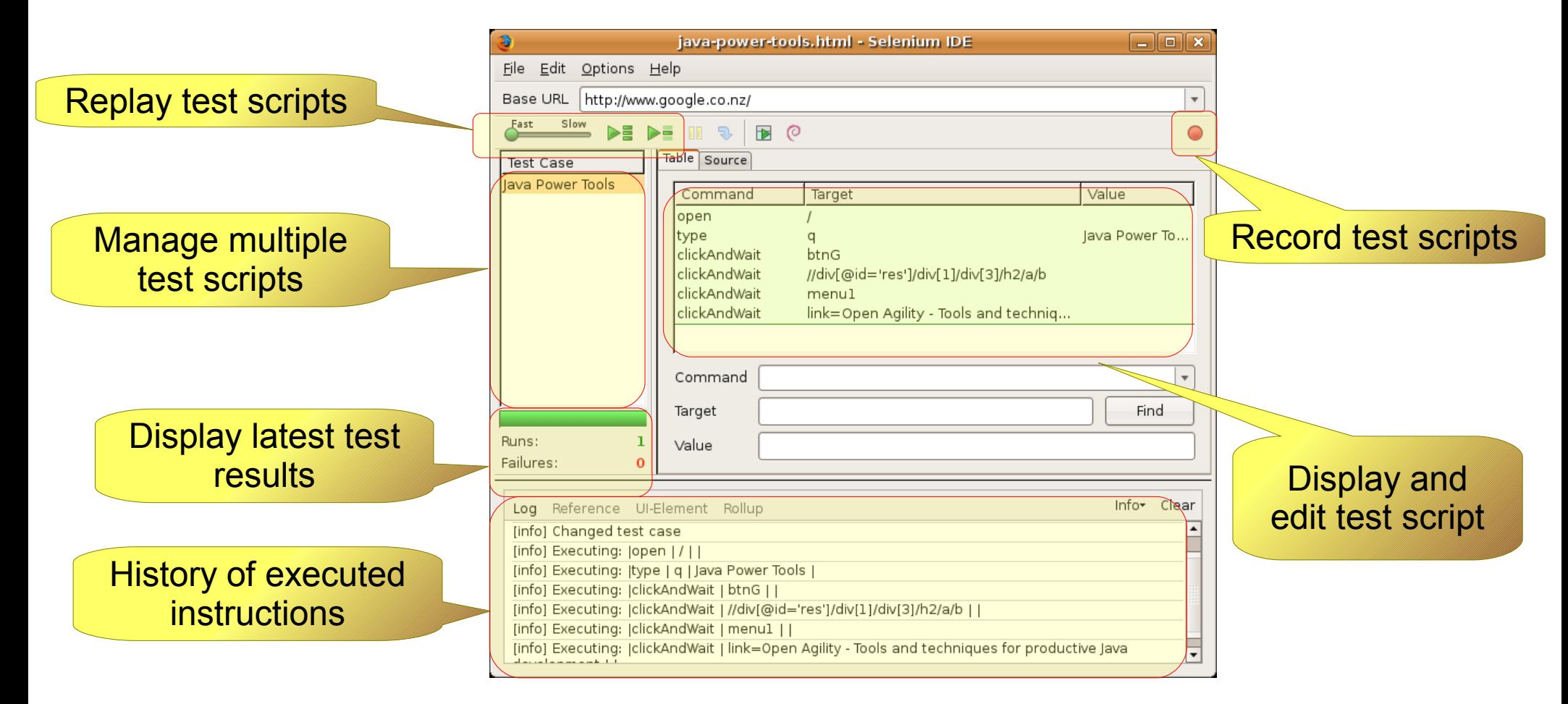

#### • Testing web applications with Selenium

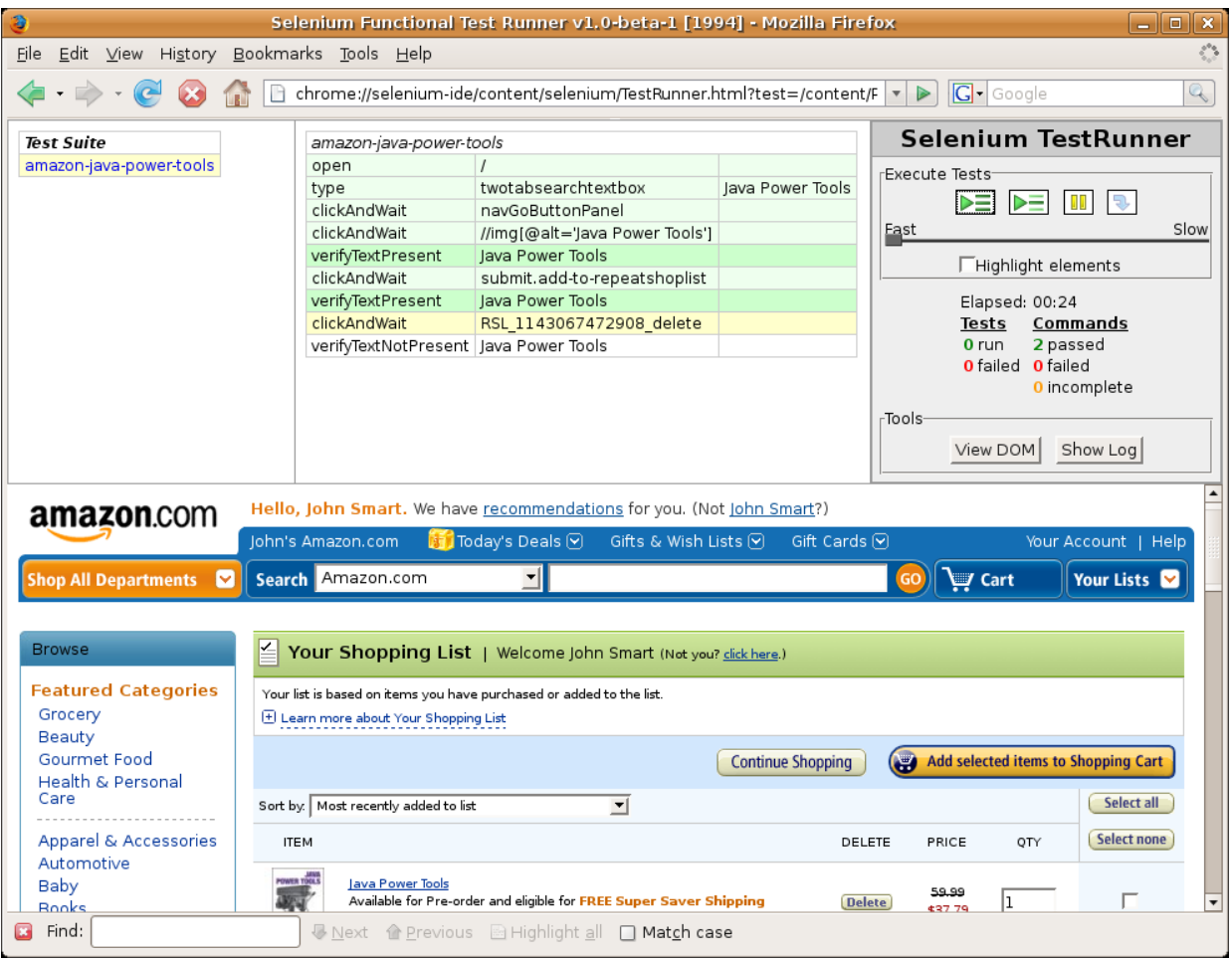

#### **Wakaleo Consulting**

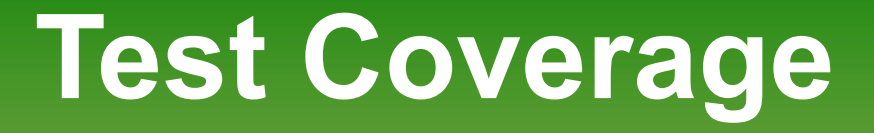

- Test Coverage
	- Test Coverage indicates how much application code is executed by your unit tests
	- It is especially useful for identifying code that has *not* been tested.

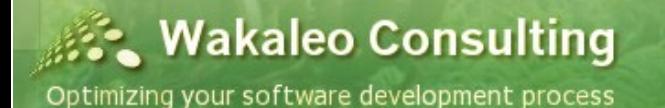

- Test Coverage Tools
	- Automated Test Coverage
		- Integrated into the build process
		- Runs for every build
		- Team-wide reporting
		- Tools like Cobertura

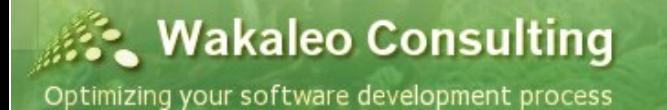

#### ● Test Coverage - Cobertura

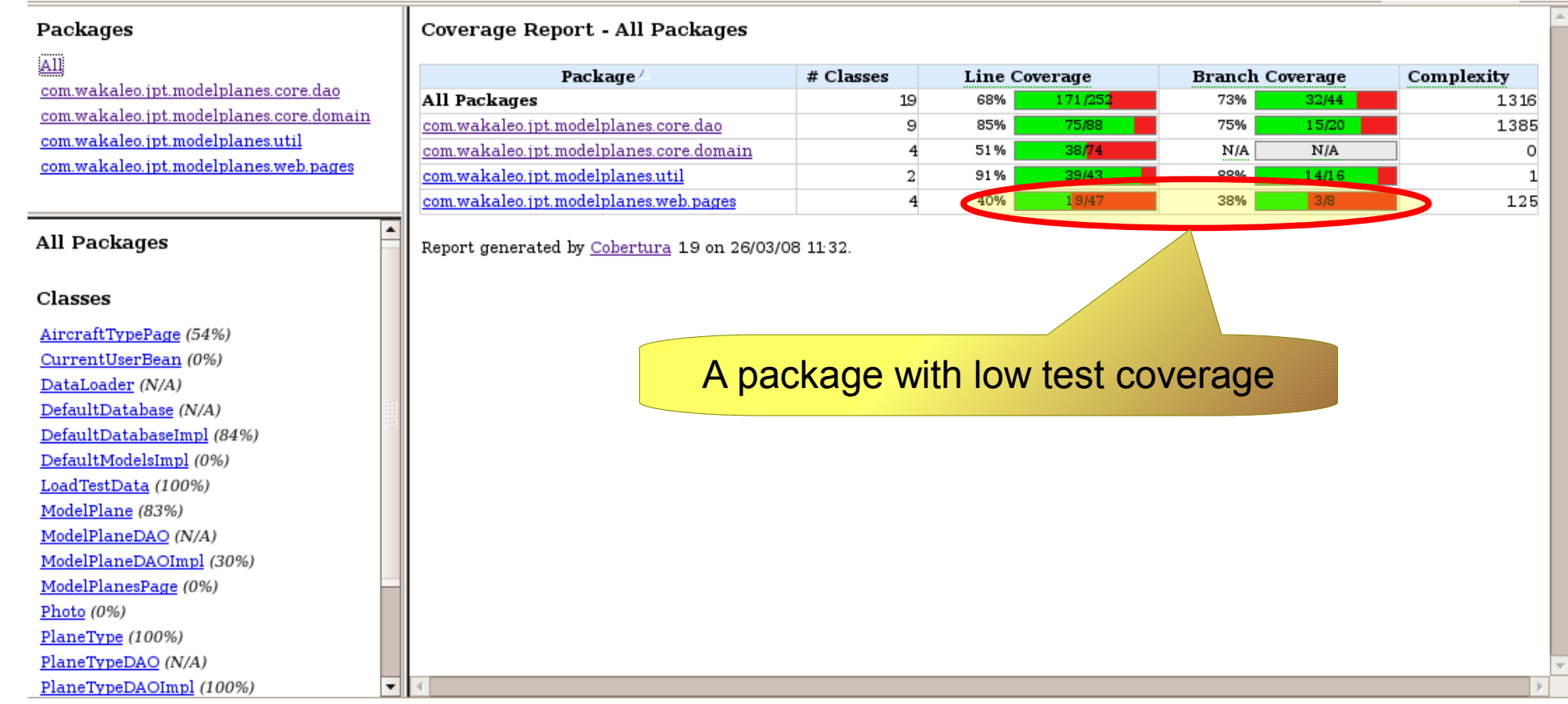

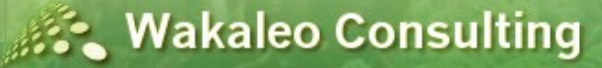

#### • Test Coverage - Cobertura

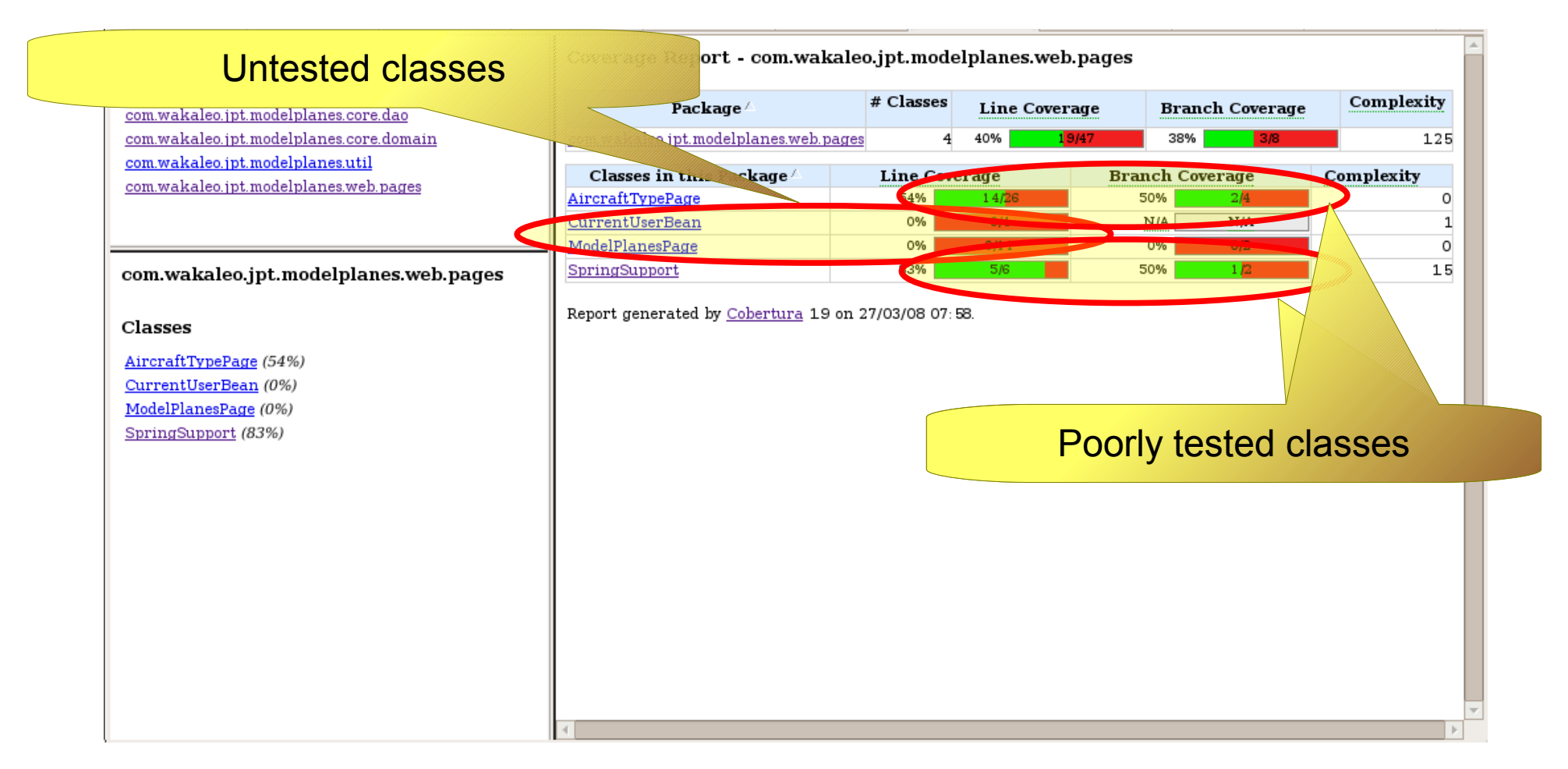

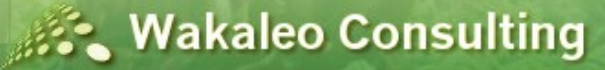

#### • Test Coverage - Coberture This code was never executed COUTUM DIUNCTYDEDAU INC DIUNCTYDED 69 **\* Packages** public void setPlaneTypeDAO(PlaneTyped aneTypeDAO) { an d  $710$ All this planeTypeDAO =  $planeTypeDAO$ ;  $720$ com.wakaleo.jpt.modelplanes.core.dao  $73$ com.wakaleo.jpt.modelplanes.core.domain 74 7\*\* com.wakaleo.jpt.modelplanes.util 75 \* Returns the list of aircraft types, which it obtains from the DAO 76 \* @return com.wakaleo.jpt.modelplanes.web.pages 77  $*$ 78 public List<PlaneType> getAircraftTypes() { LOGGER.info("getAircraftTypes");  $79$  2 80 2 if (aircraftTypes ==  $null)$  {  $81\overline{2}$ setAircraftTypes(getPlaneTypeDAO().findAll()); 82 com.wakaleo.jpt.modelplanes.web.pages 83 LOGGER.info("getAircraftI 84 return airch This code was executed twice85 -7 Classes 86 AircraftTypePage (54%) 87 7\*\* 88 \* Assign the list of current aircraft CurrentUserBean (0%) 89 \* @param aircraftTypes ModelPlanesPage (0%)  $\alpha$ SpringSupport (83%) 91 public void setAircraftTypes(List<PlaneType> aircraftTypes) {  $92$  2 LOGGER.info("setAircraftTypes");  $93$  2 this.aircraftTypes = aircraftTypes; 95 96 public String displayModels() {  $97<sub>o</sub>$ LOGGER.info("displayHodels()"); FacesContext facesContext = FacesContext.getCurrentInstance();  $980$  $990$ UIViewRoot root = facesContext.getViewRoot();  $100$  0 **UIData table** 101 = (UIData) root.findComponent("aircraftTypeForm") 102 .findComponent("table"); 103  $104$  0 PlaneType planeType =  $(PlaneType)$  table.getRowData(); 105  $106$  0 ValueBinding binding = Util.getValueBinding("#{modelPlanesPage}");  $107$  0 ModelPlanesPage modelPlanesPage 108 = (ModelPlanesPage) binding.getValue(facesContext);  $109$   $0$ modelPlanesPage.setPlaneType(planeType);

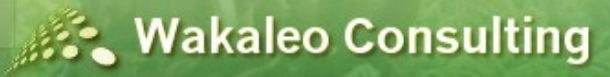

- Test Coverage Tools
	- Test coverage in your IDE
		- Faster feedback for developers
		- ECLEmma Test Coverage in Eclipse
		- Crap4j also provides test coverage metrics

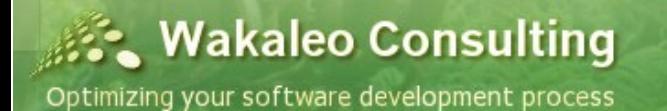

• EclEmma - Test Coverage in Eclipse

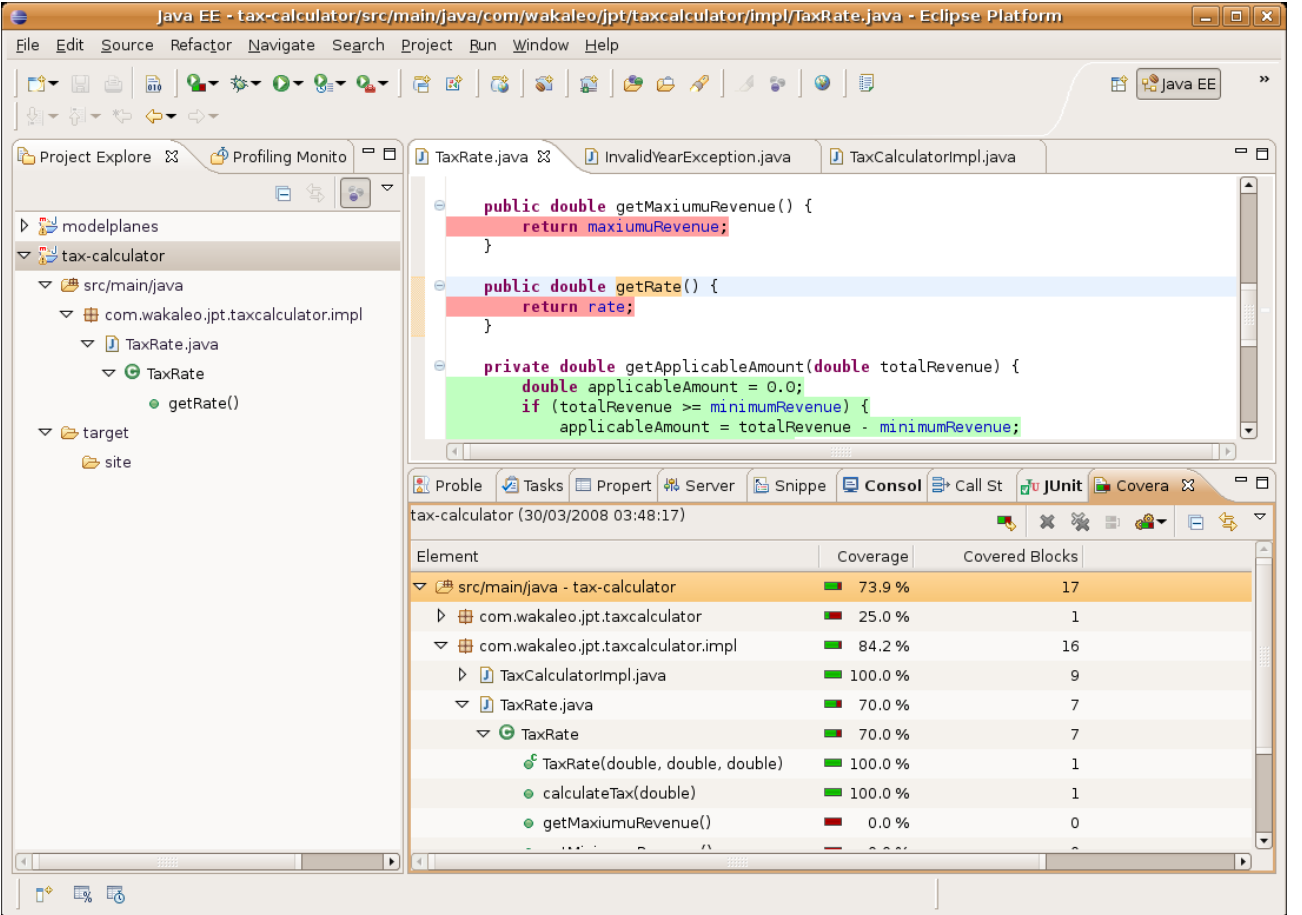

**Wakaleo Consulting** 

#### • Crap4j - Test Coverage in Eclipse

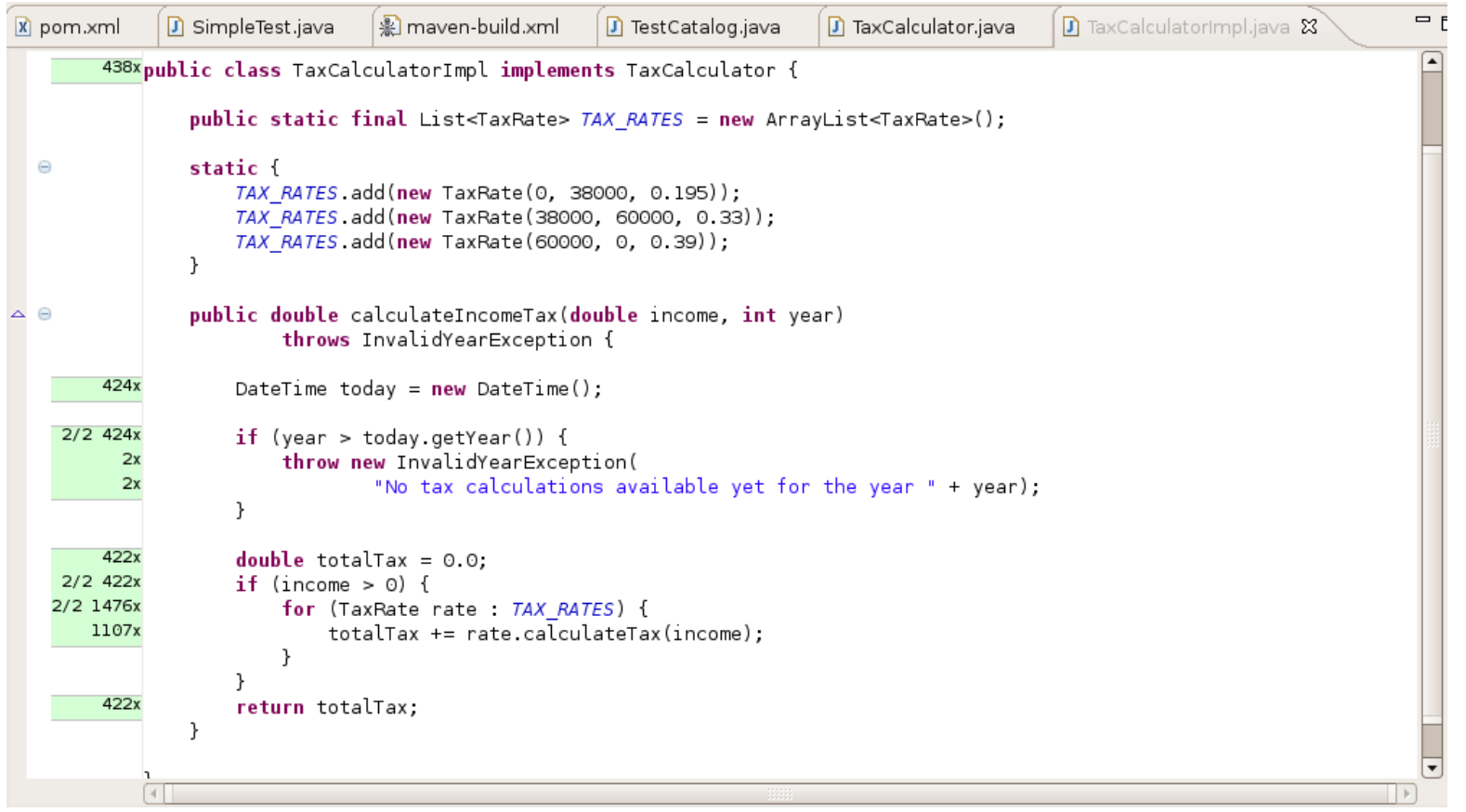

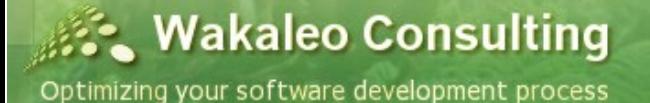

Copyright © 2008 Wakaleo Consulting Ltd

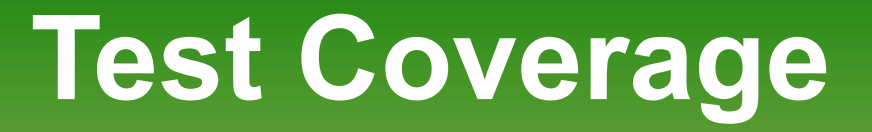

- Why use EclEmma/Crap4j and Cobertura
	- EclEmma and Crap4j allows IDE integration
		- Fast feedback for the developer
		- More convenient for the developer than using an HTML report
	- Cobertura allows project-level coverage reporting
		- Project-wide coverage statistics
		- Results can be published and reviewed
		- Can be used to enforce minimum coverage levels

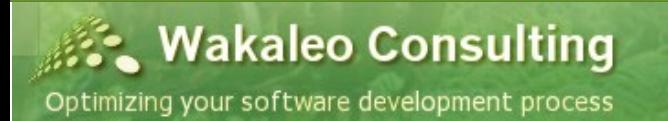

#### **W a k a l e o C o n s u l t i n g O p t i m i z i n g y o u r s o f t w a r e d e v e l o p m e n t**

[http://www.wakaleo.com](http://www.wakaleo.com/) john.smart@wakaleo.com

#### **Continuous Integration**

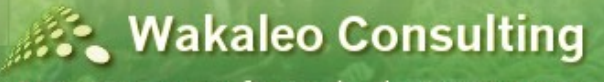

Optimizing your software development process

Copyright © 2008 Wakaleo Consulting Ltd

33

# **Continuous Integration**

- What is Continuous Integration?
	- Automatically "integrating" and compiling source code from different developers on a central build server
	- A core best practice of modern software development

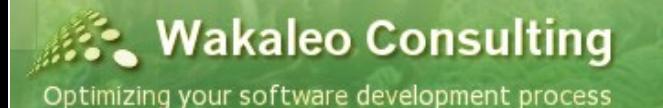

## **Continuous Integration**

- What do you need?
	- The principal components of a Continuous Integration service:

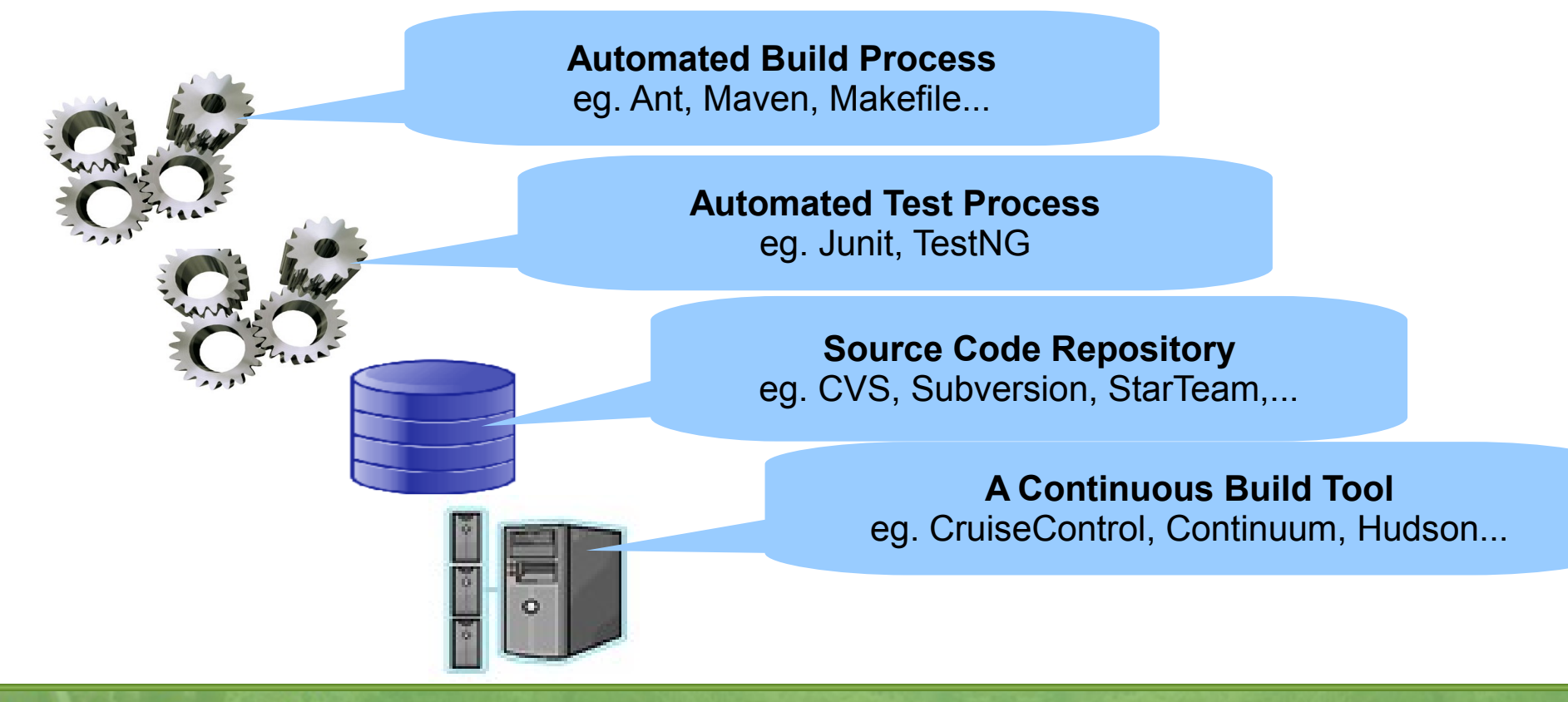

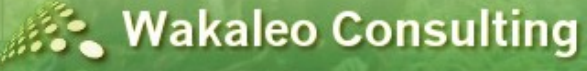

## **Continuous Integration**

• How does it work?

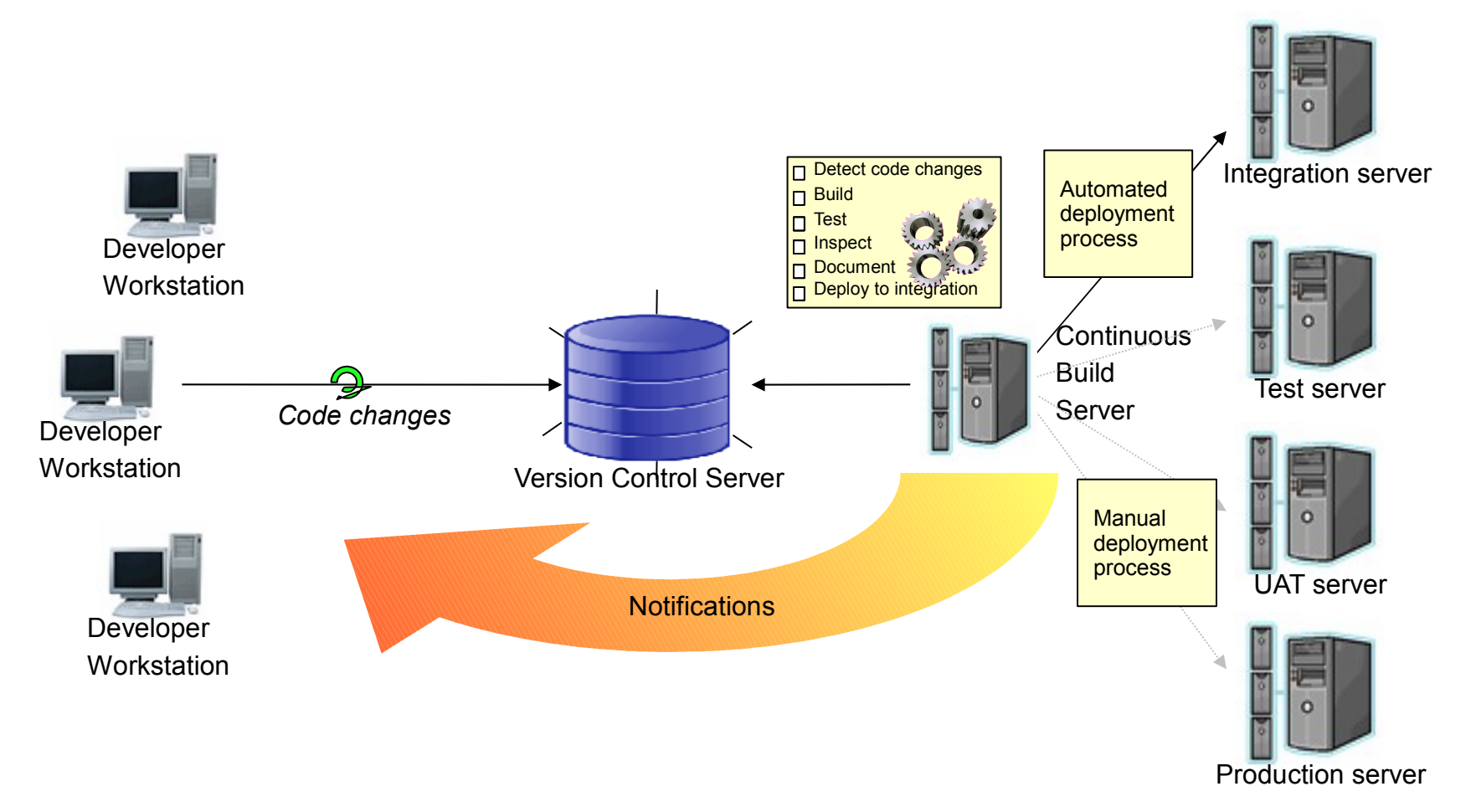

**Wakaleo Consulting** Optimizing your software development process
- What problem does it solve?
	- The "traditional" software process involves:
		- Coding
		- Ad-hoc testing
		- Commit changes shortly before the start of the testing phase
		- Difficult integration process

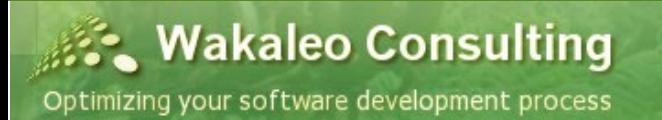

• What problem does it solve?

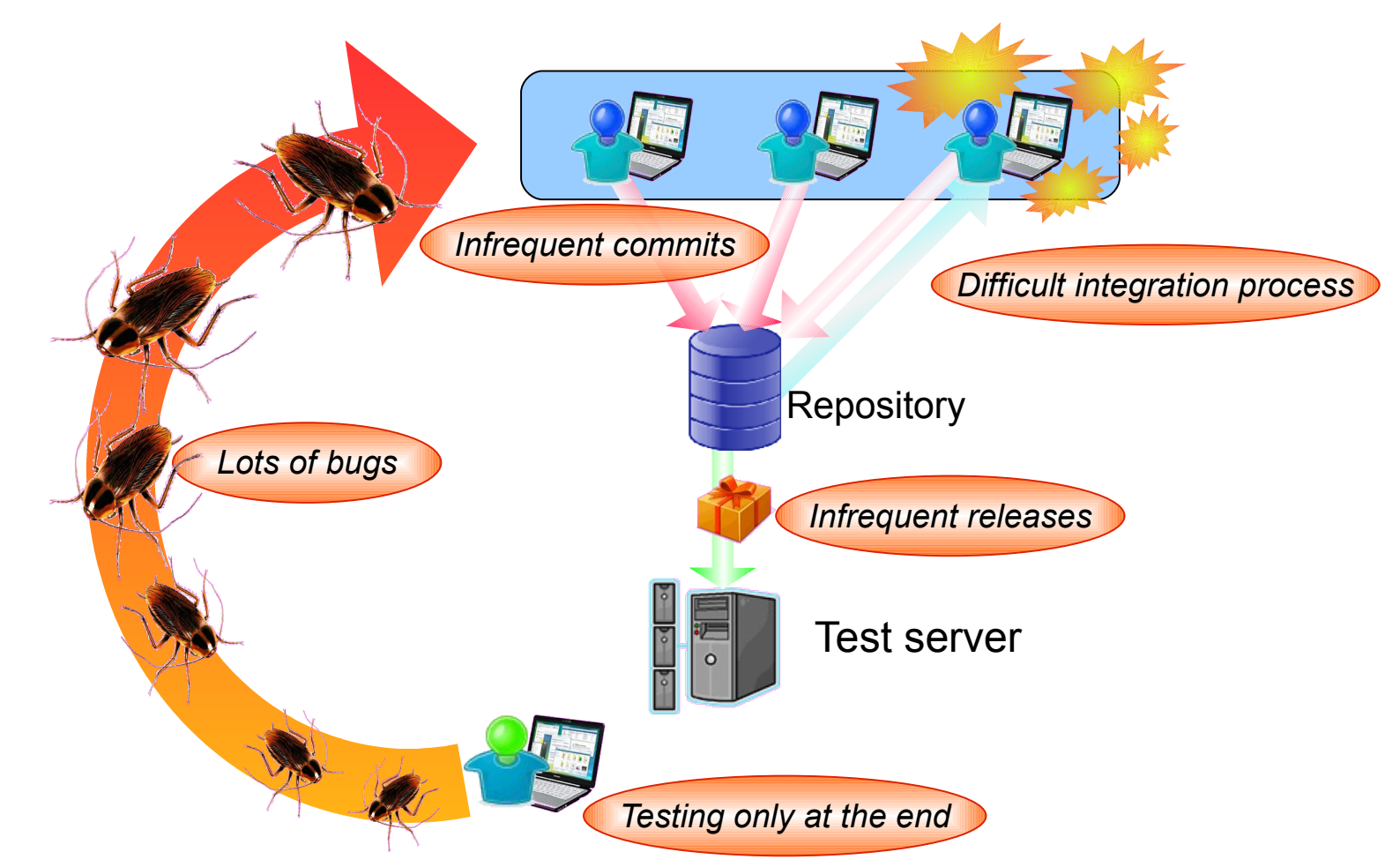

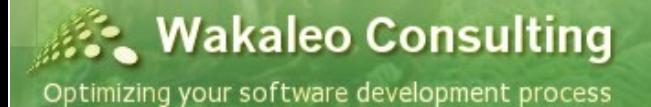

- What problem does it solve?
	- This is a flawed process
		- Testing may not be done efficiently
		- Integration is long and difficult
		- Poor visibility on development progress
		- Functional tests are done too late
		- Raised issues are harder to fix
		- The client gets a sub-optimal product

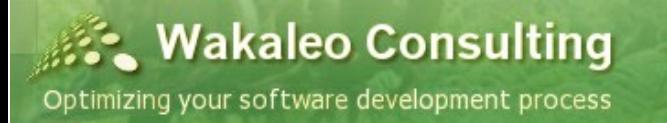

• How does it solve this problem?

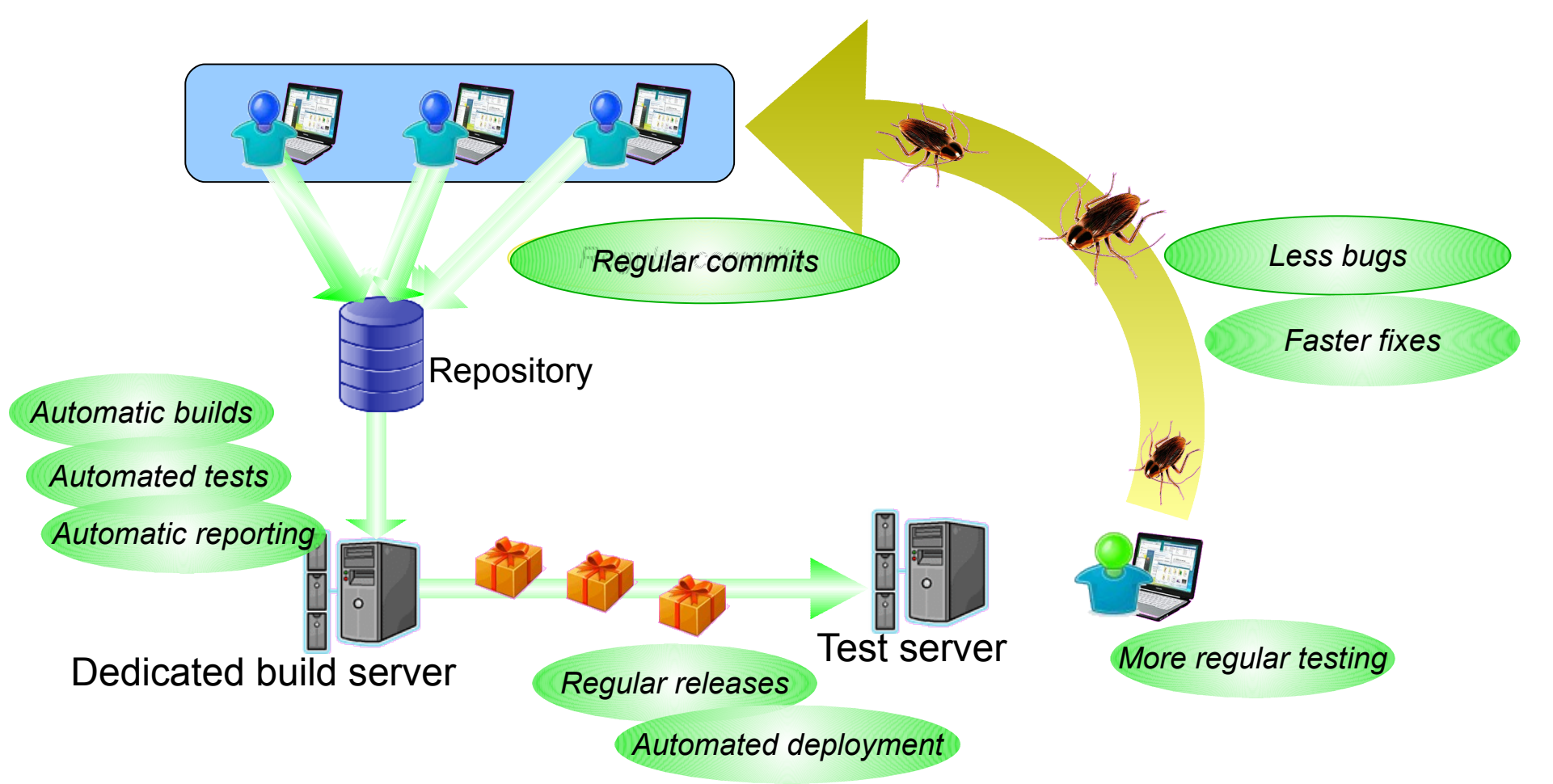

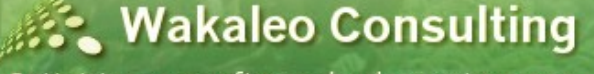

- What problem does it solve?
	- Continuous Integration an industry best practice
		- Smoother integration
		- Automatic regression testing
		- Regular working releases
		- Earlier functional testing
		- Faster and easier bug fixes
		- Better visibility

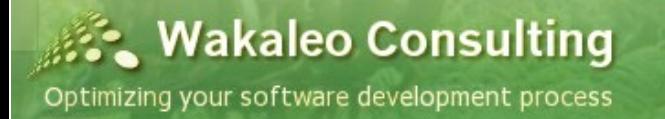

- What tools are available
	- Open Source tools
		- CruiseControl, Hudson, Continuum, LuntBuild...
	- Commercial Tools
		- TeamCity, Bamboo, Pulse,...

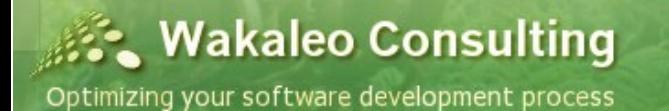

- A Continuous Build Server Hudson
	- An overview of all your build jobs

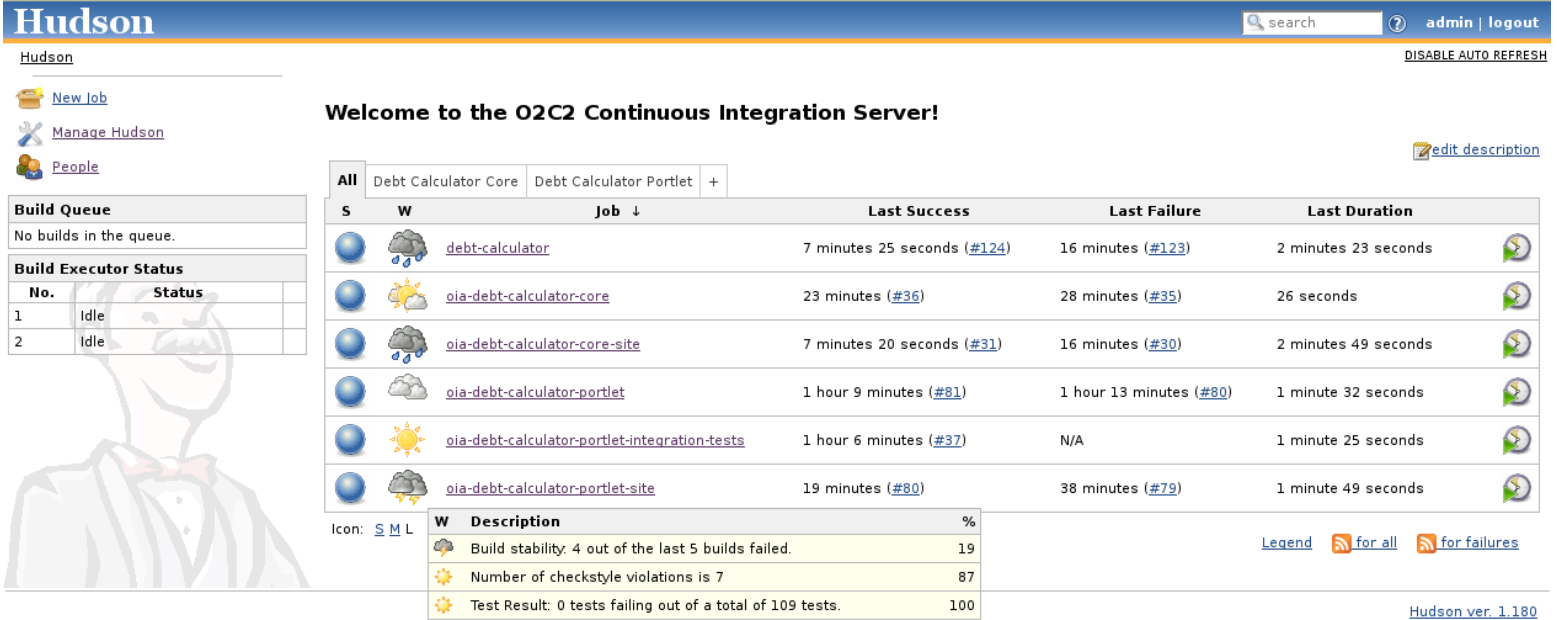

**Wakaleo Consulting** 

- The Hudson Dashboard
	- An overview of all your build jobs

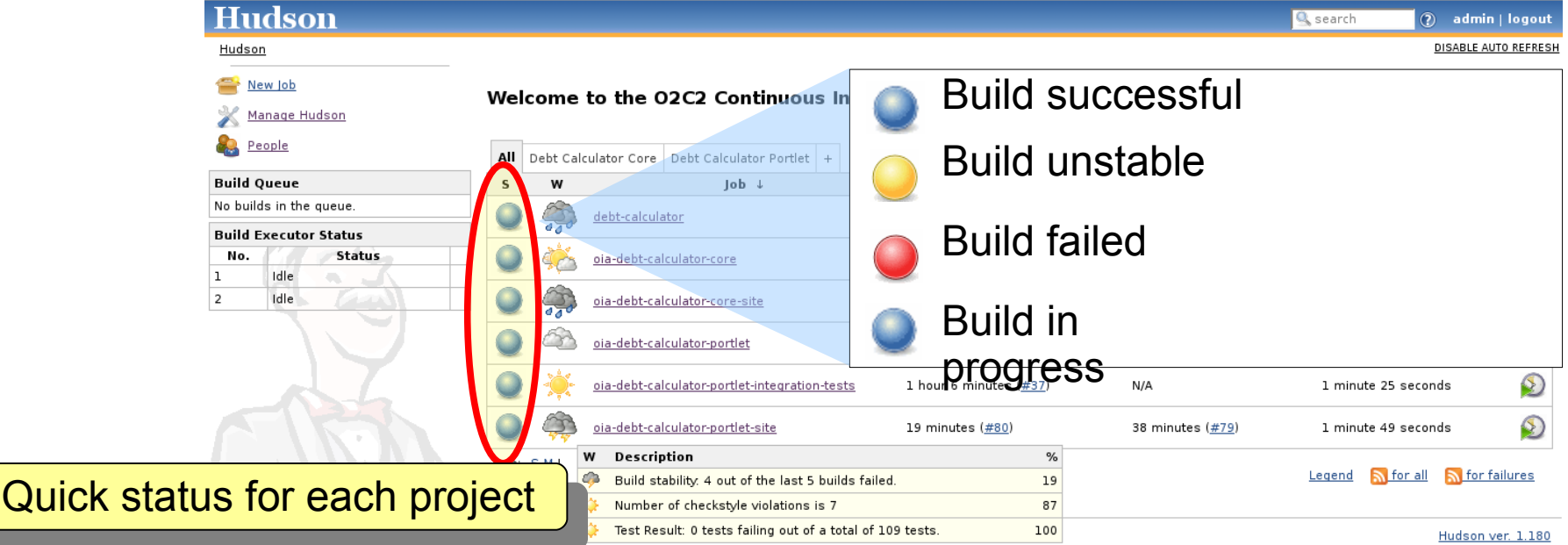

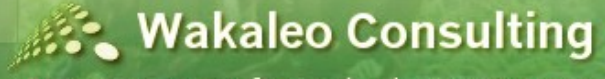

- The Hudson Dashboard
	- An overview of all your build jobs

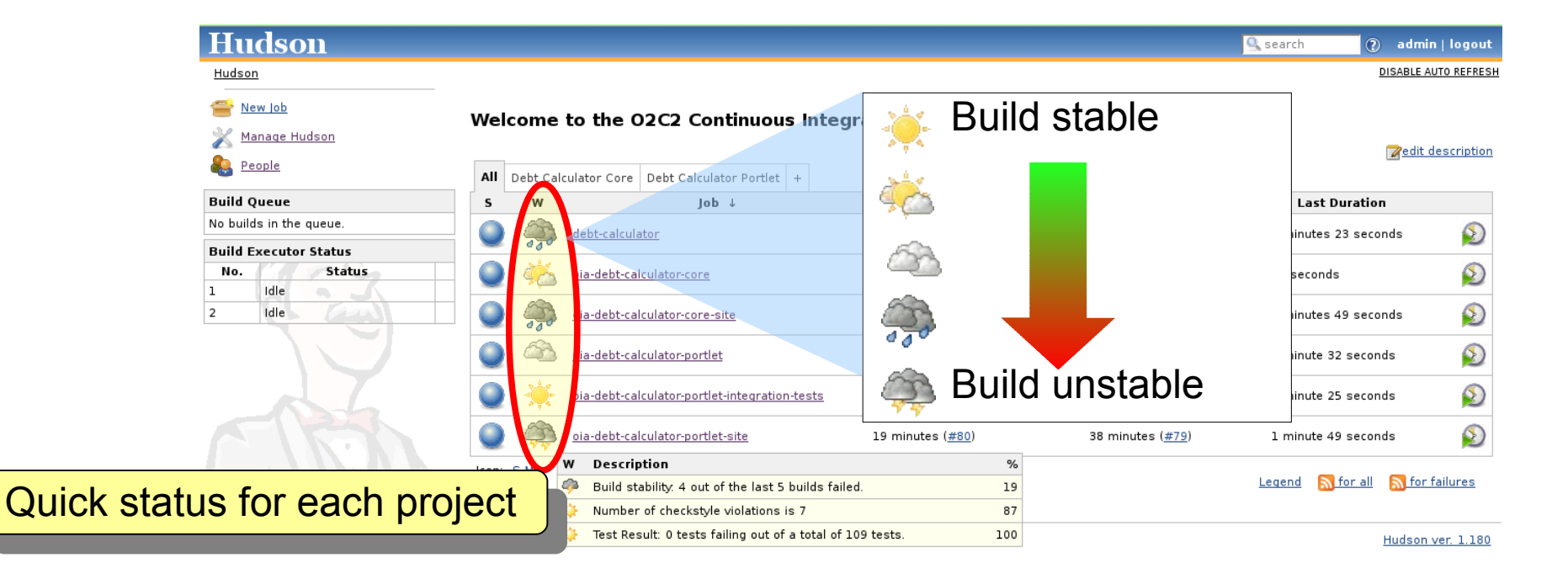

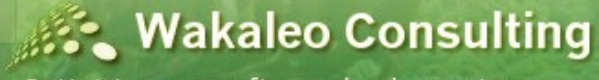

### • The Hudson Dashboard

– An overview of all your build jobs

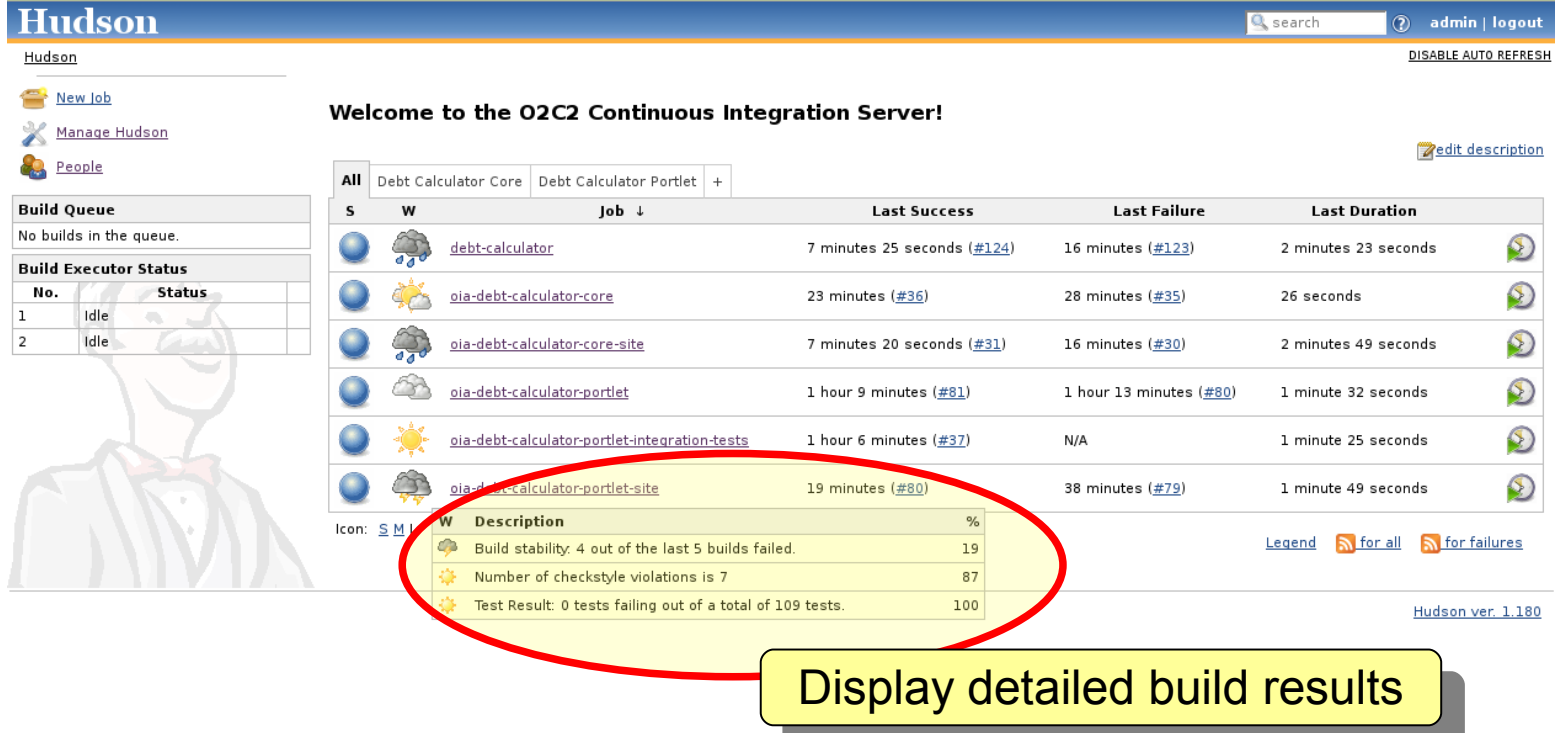

**Wakaleo Consulting** 

- The Hudson Dashboard
	- An overview of all your build jobs

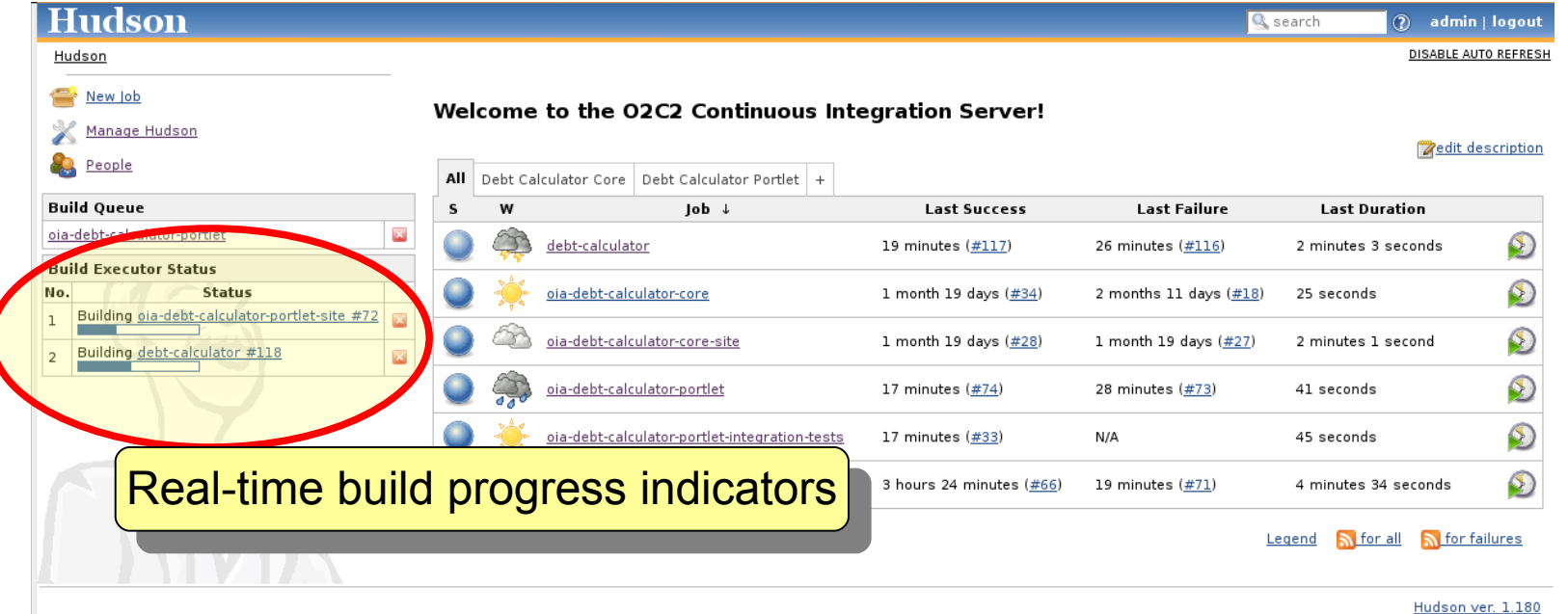

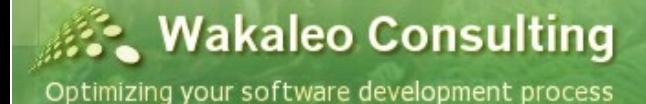

- Displaying Build Results
	- View the details of any particular build job

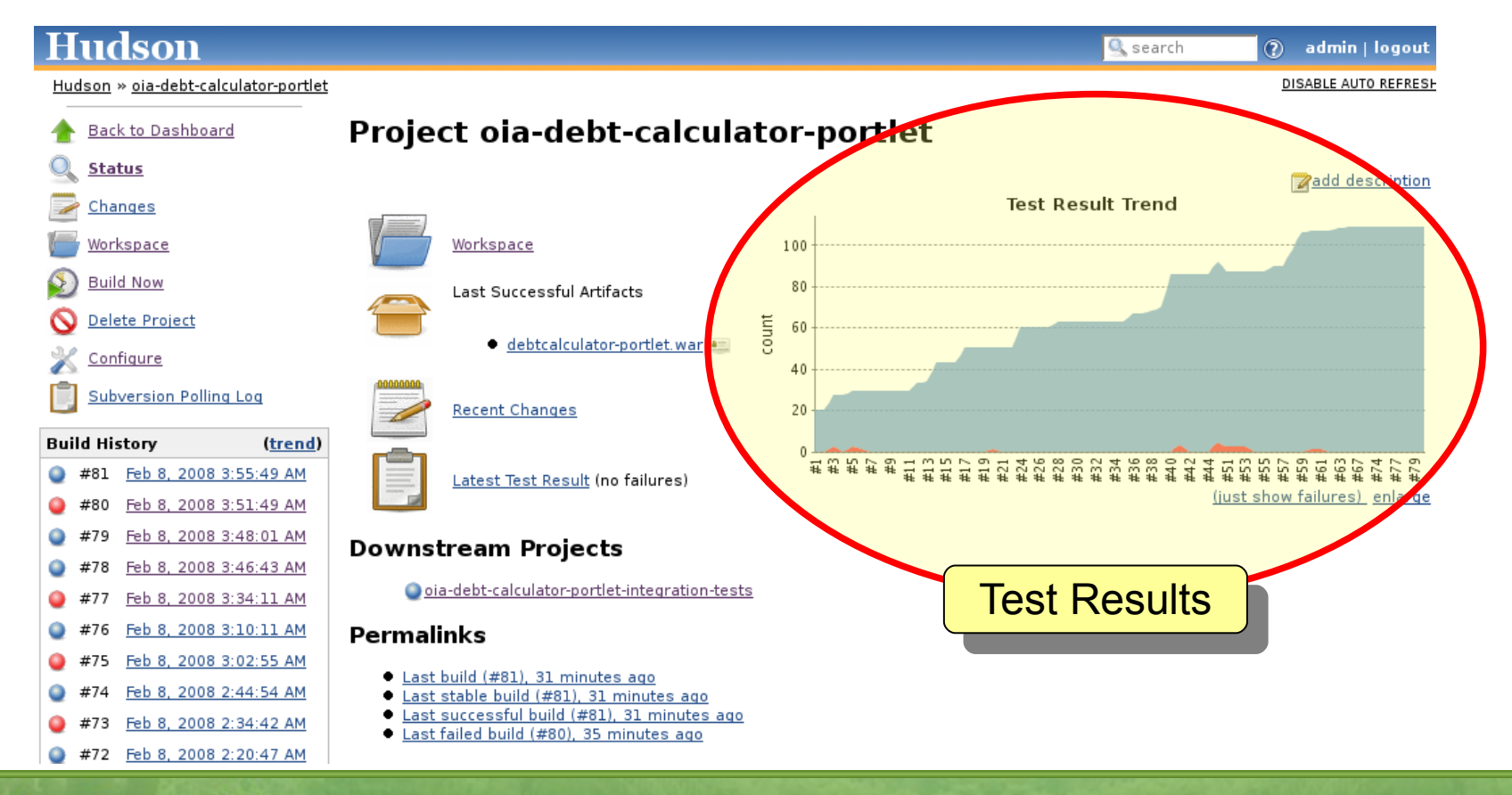

**St. Wakaleo Consulting** 

- Displaying Build Results
	- View the details of any particular build

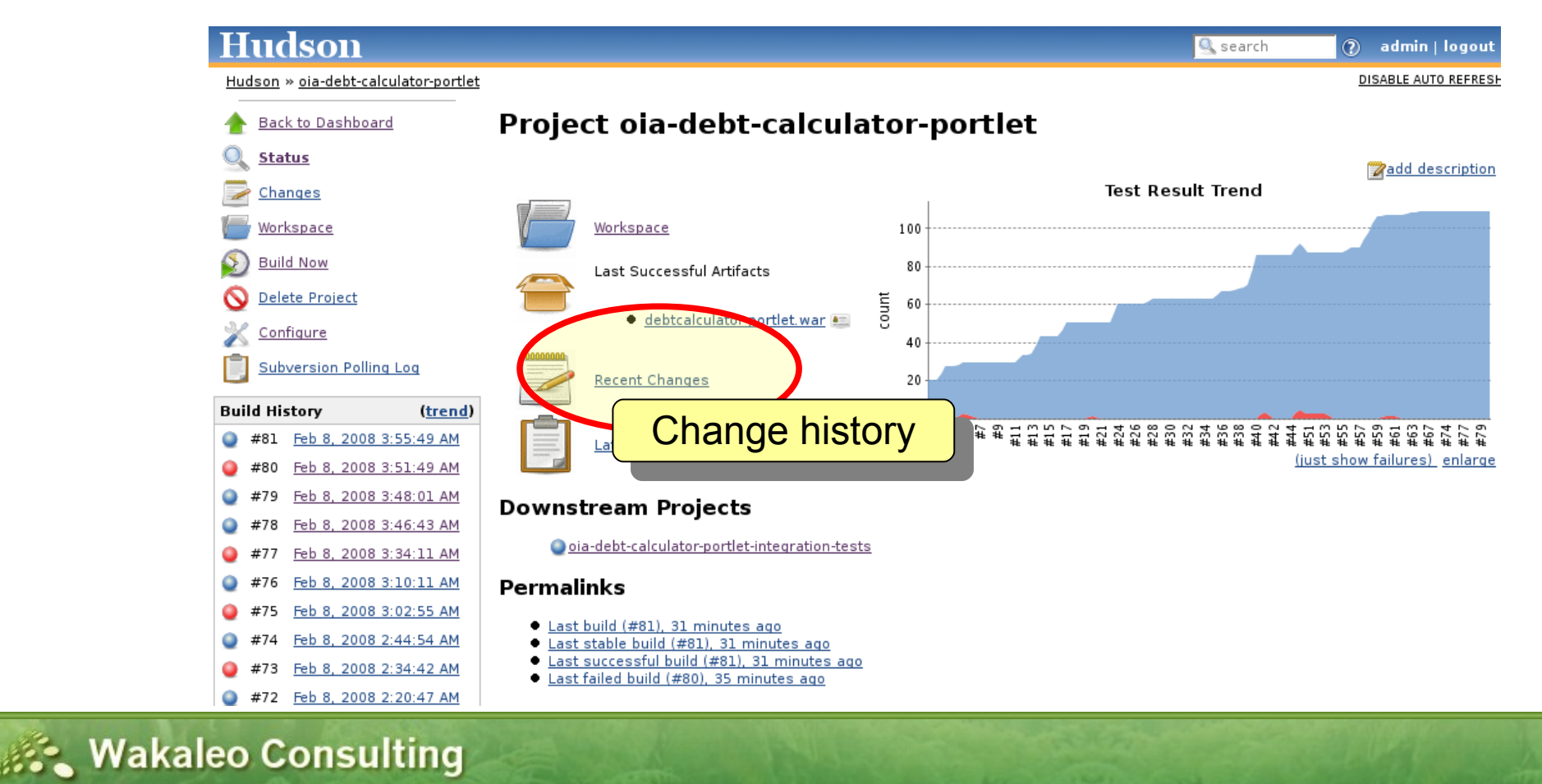

- Displaying Build Results
	- View the details of any particular build job

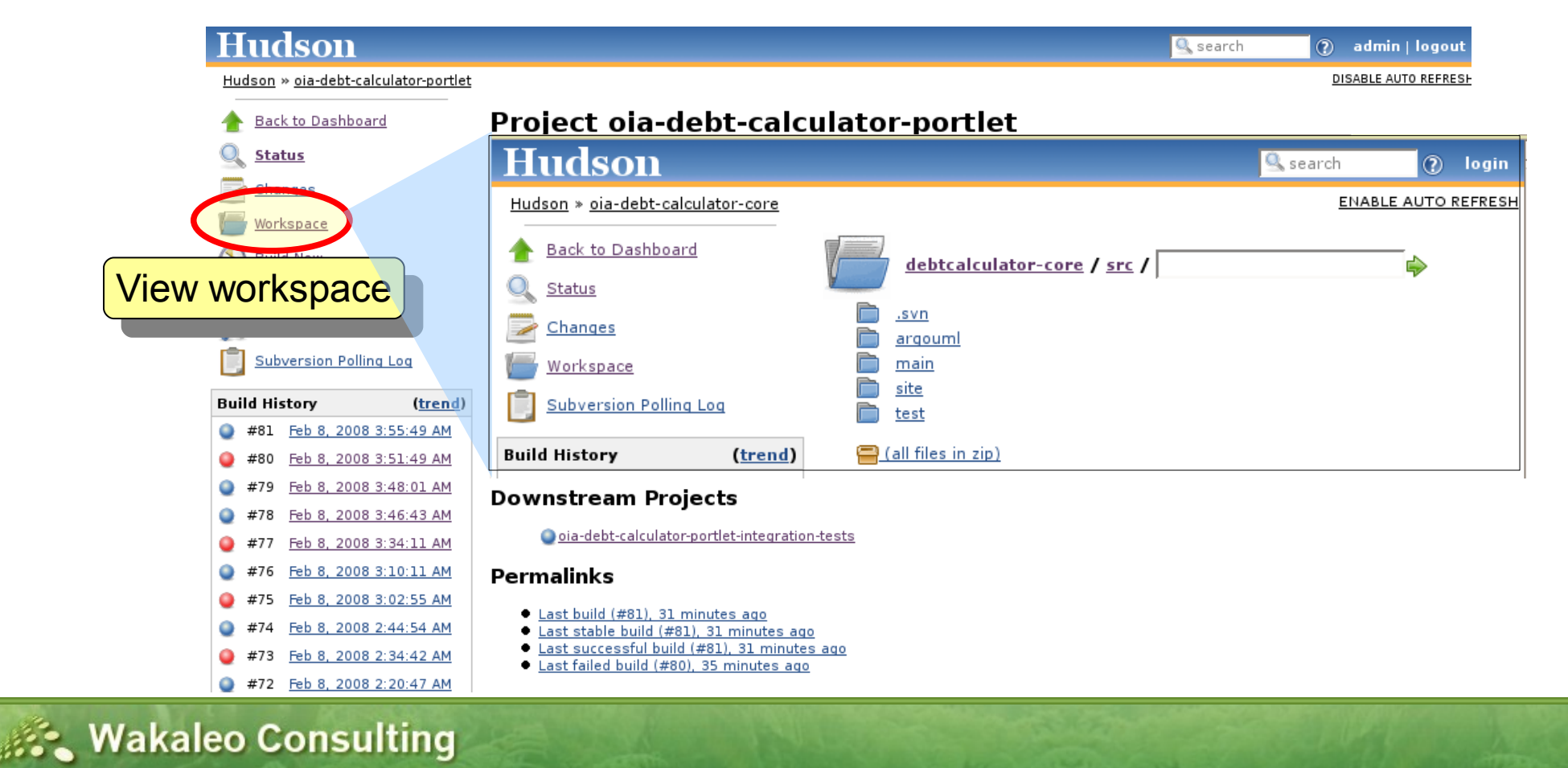

- Displaying Build Results
	- View the details of any particular build job

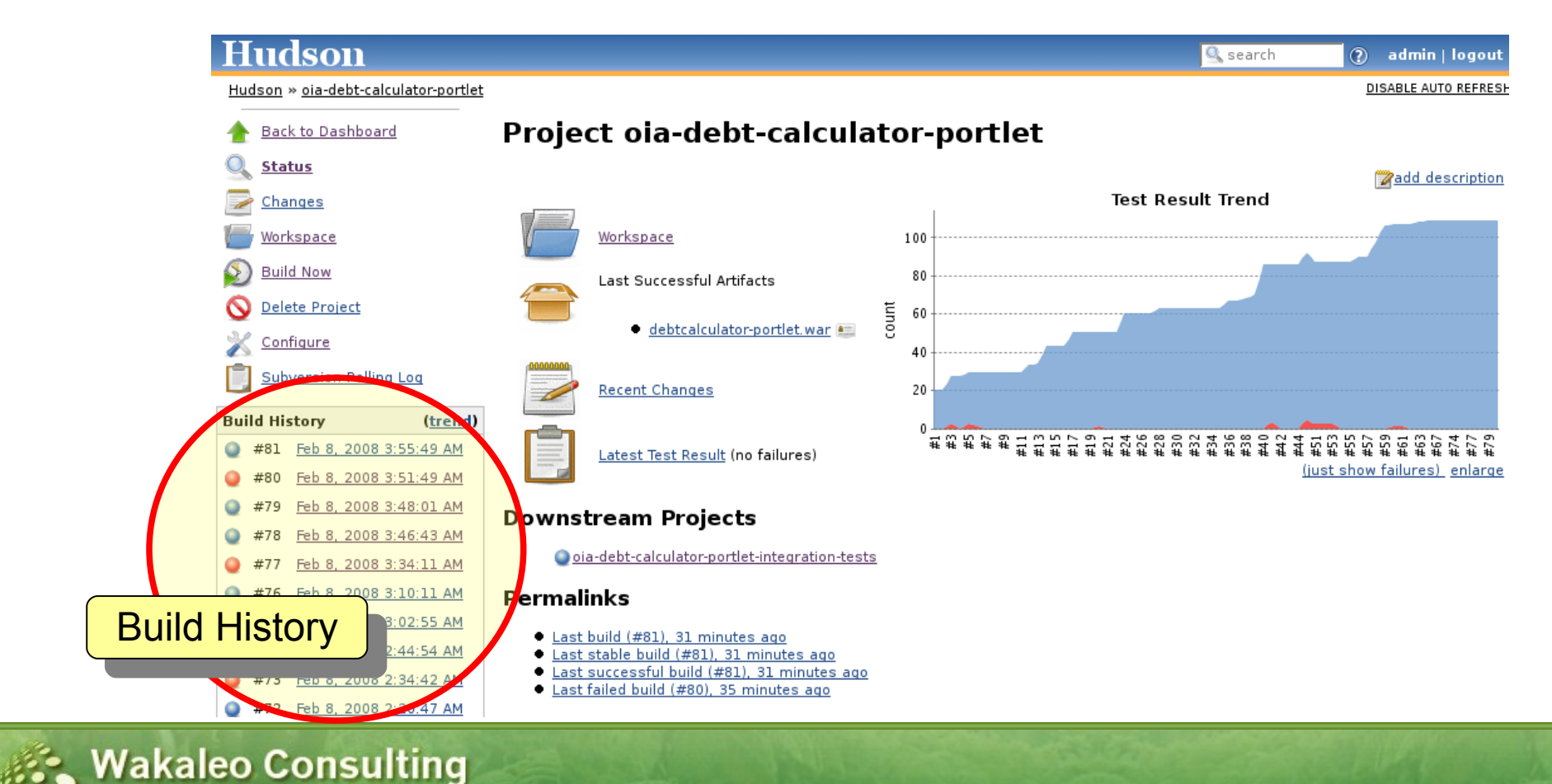

- Displaying Build Results
	- View the details of a particular build

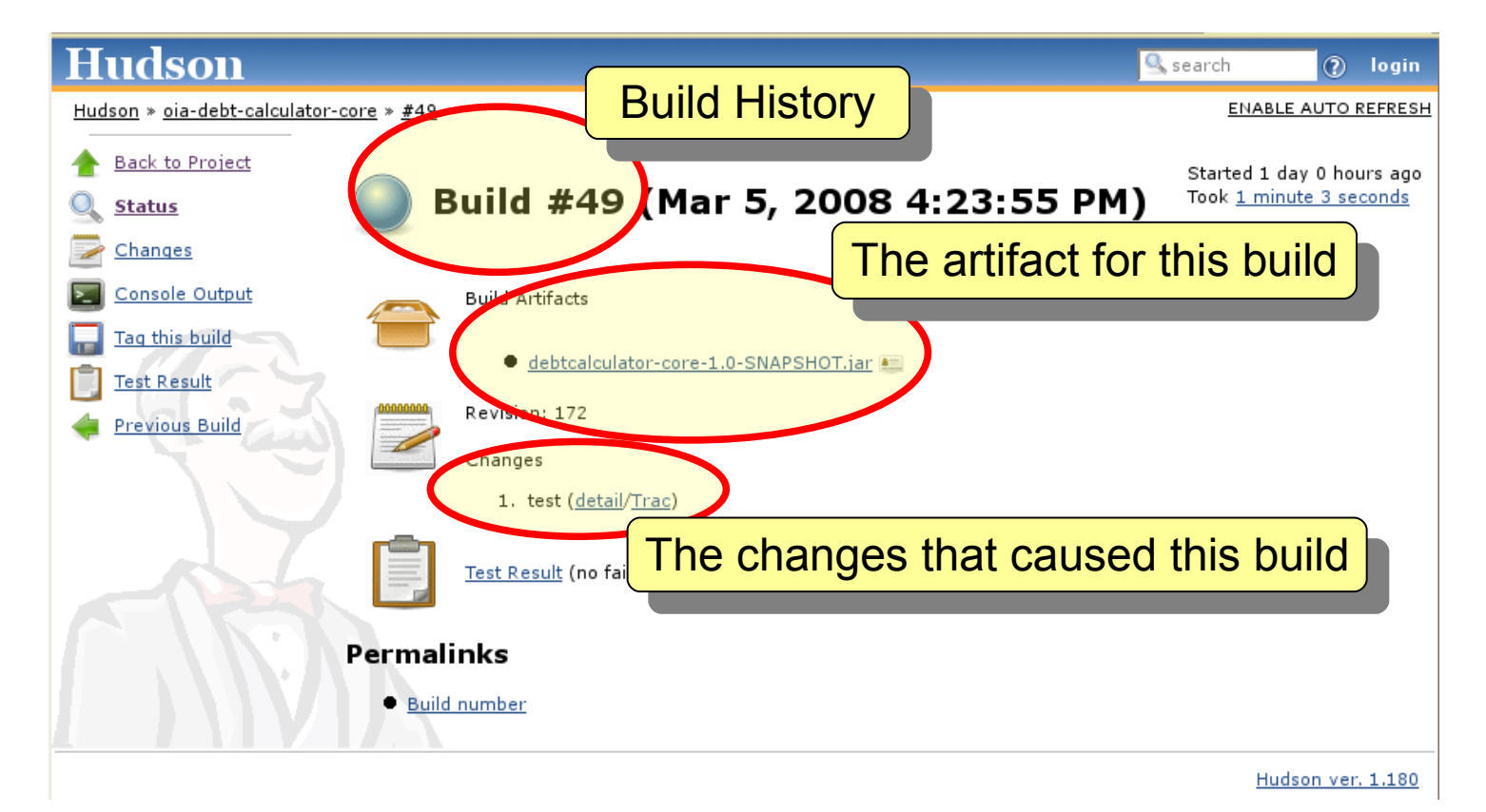

**St. Wakaleo Consulting** Optimizing your software development process

Copyright © 2008 Wakaleo Consulting Ltd

- Displaying Build Results
	- View the details of a particular build in real time!

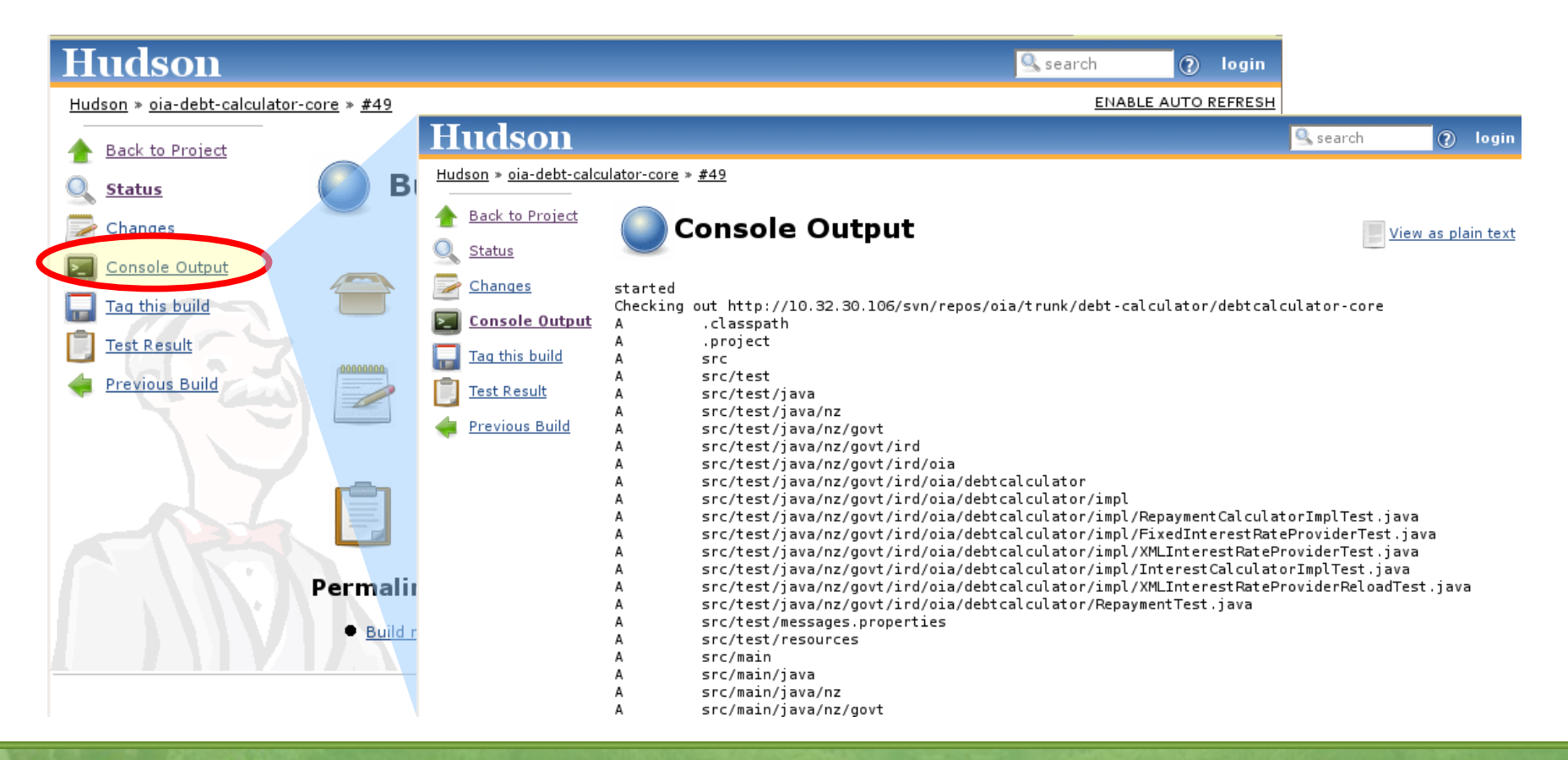

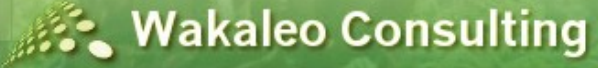

### **W a k a l e o C o n s u l t i n g O p t i m i z i n g y o u r s o f t w a r e d e v e l o p m e n t**

[http://www.wakaleo.com](http://www.wakaleo.com/) john.smart@wakaleo.com

### **Code Quality**

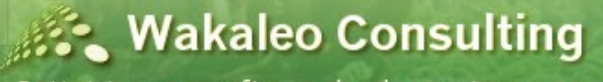

Optimizing your software development process

Copyright © 2008 Wakaleo Consulting Ltd

54

- Why enforce coding standards?
	- Better quality code
	- Code is easier to maintain
	- Detect potential bugs
	- Train staff

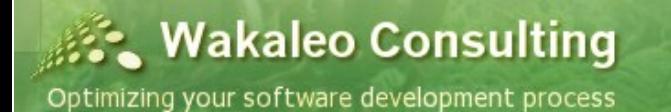

- Manual code reviews are good, but...
	- Slow and time-consuming
	- Tend not to be done systematically
- Automatic code audits
	- Automatically enforce organisation coding standards
	- Detect bad coding practices and potential bugs
	- Facilitate developer training

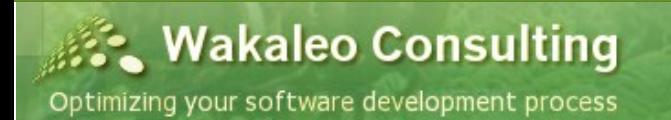

- **Quality Metrics Tools** 
	- Several complementary tools
		- **Checkstyle** coding standards
		- **PMD** best practices
		- **FindBugs** potential bugs
		- **Crap4j** overly complex and poorly tested classes

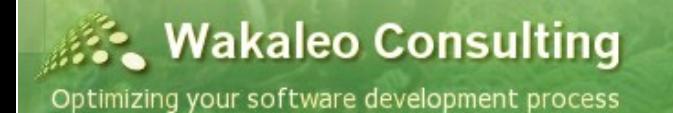

- **Checkstyle** Enforce coding standards
	- Formatting and indentation
	- Naming conventions
	- Javadocs
	- $\cdot$  etc...

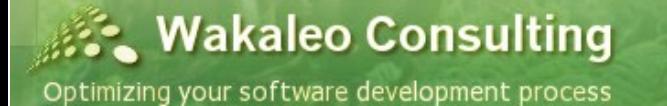

- **Checkstyle** Enforce coding standards
	- Eclipse plugin

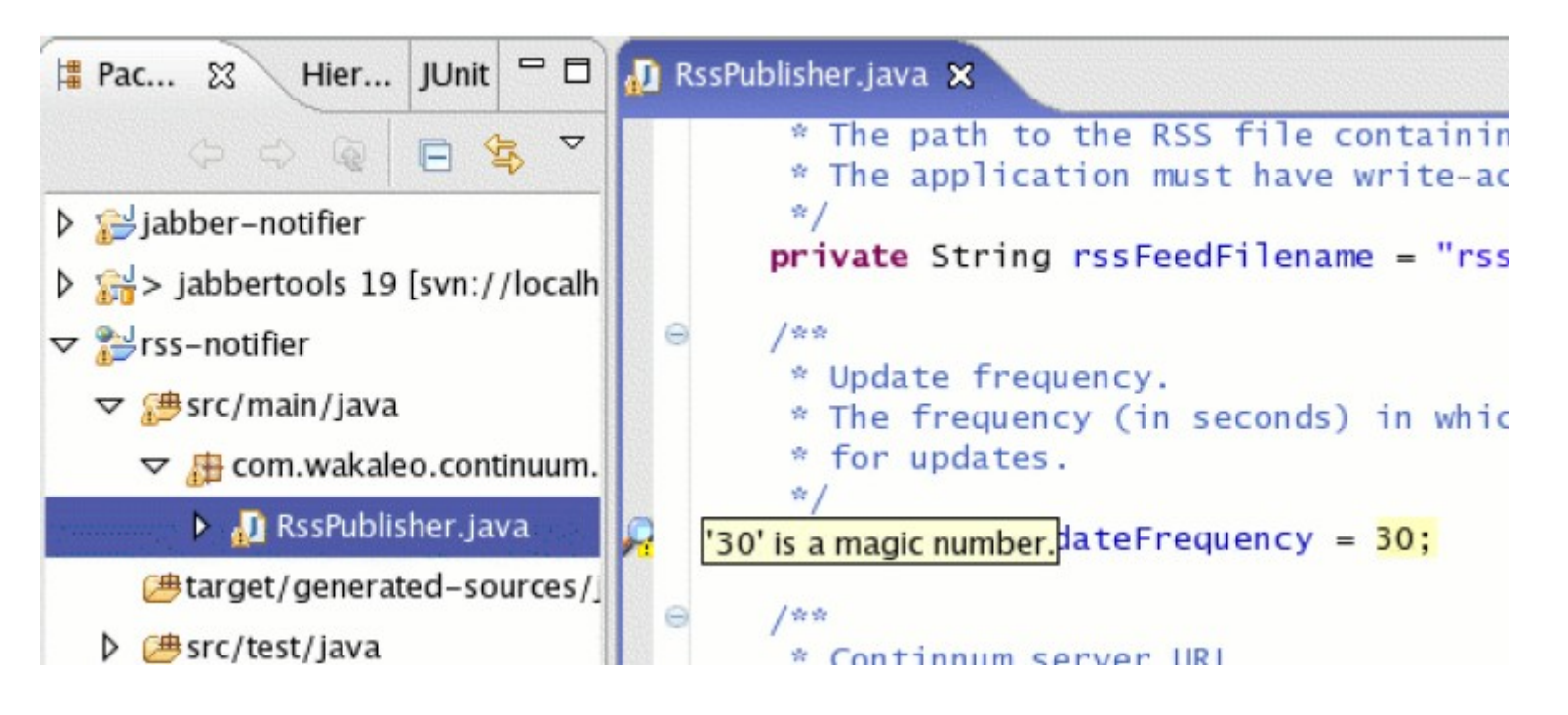

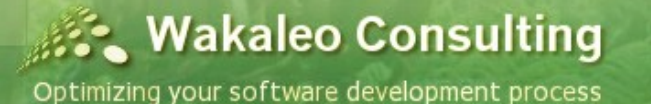

- Checkstyle Enforce coding standards
	- Hudson reports

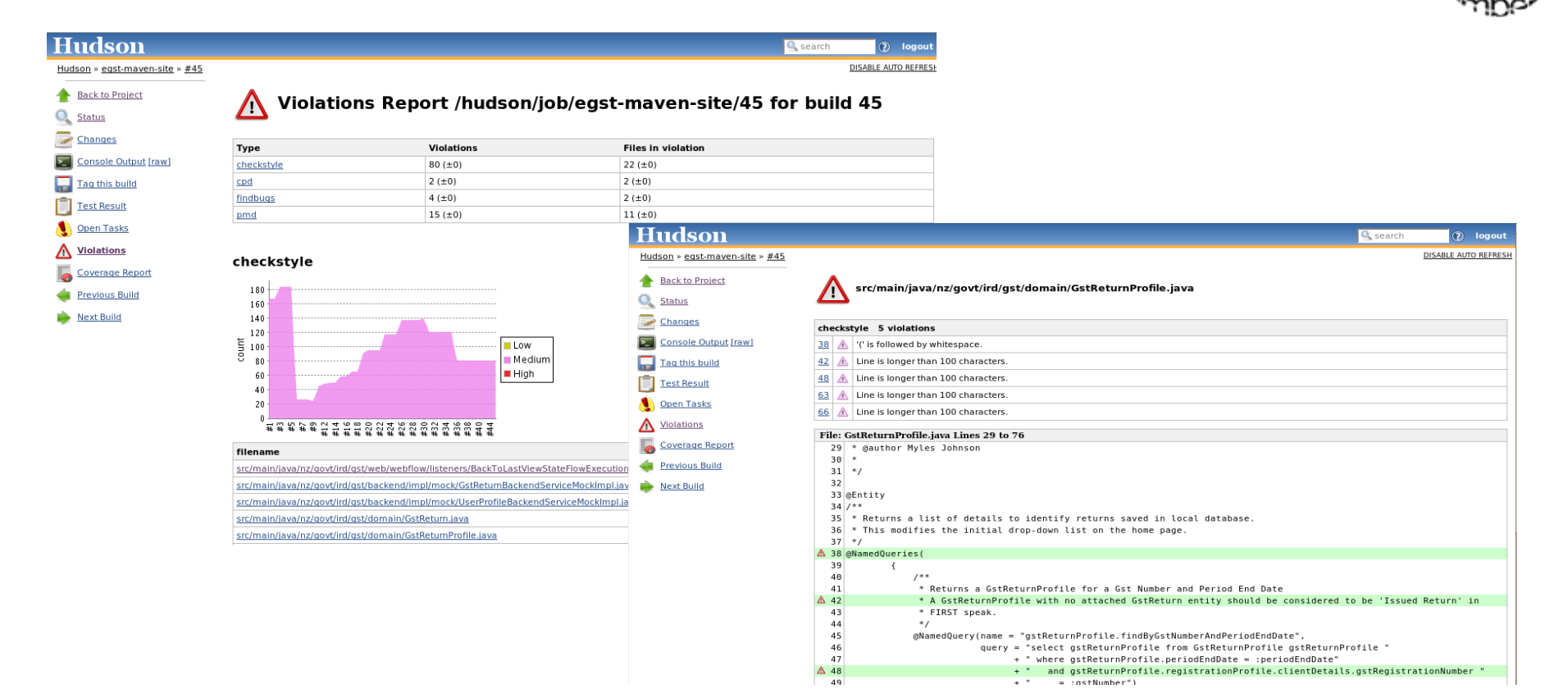

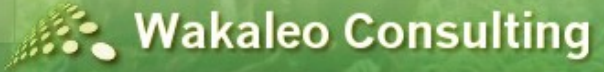

- Checkstyle Enforce coding standards
	- Maven reports

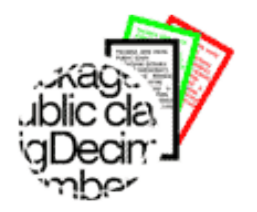

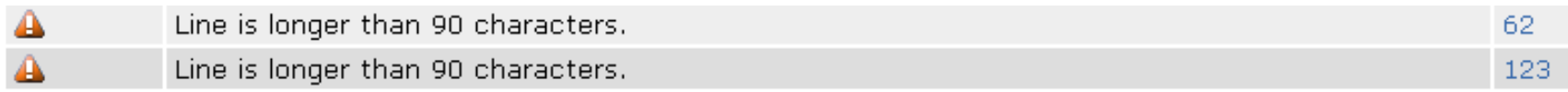

#### nz/govt/ird/gst/dao/impl/RegistrationProfileDAOImpl.java

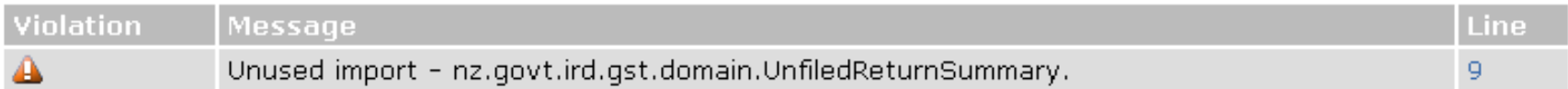

#### nz/govt/ird/gst/backend/UserProfileBackendService.java

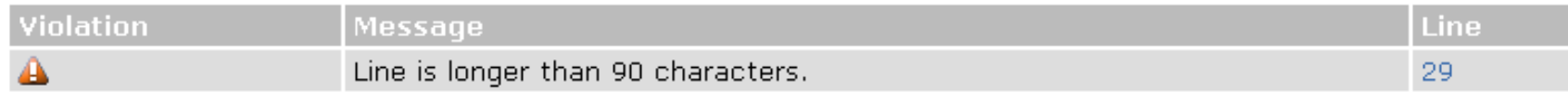

nz/govt/ird/gst/web/GstFormAction.java

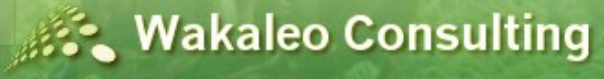

- **PMD** Best practices
	- Empty try/catch/finally blocks
	- Incorrect null pointer checks
	- Excessive method length or complexity
	- $\cdot$  etc...
	- Some overlap with Checkstyle

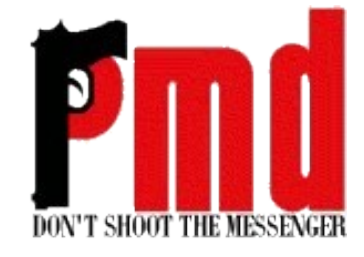

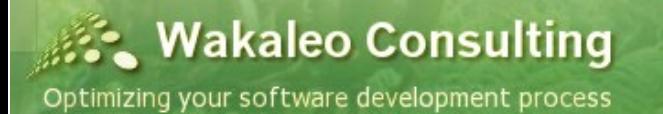

- **PMD** Best practices
	- Eclipse plugin

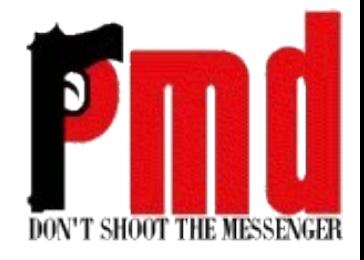

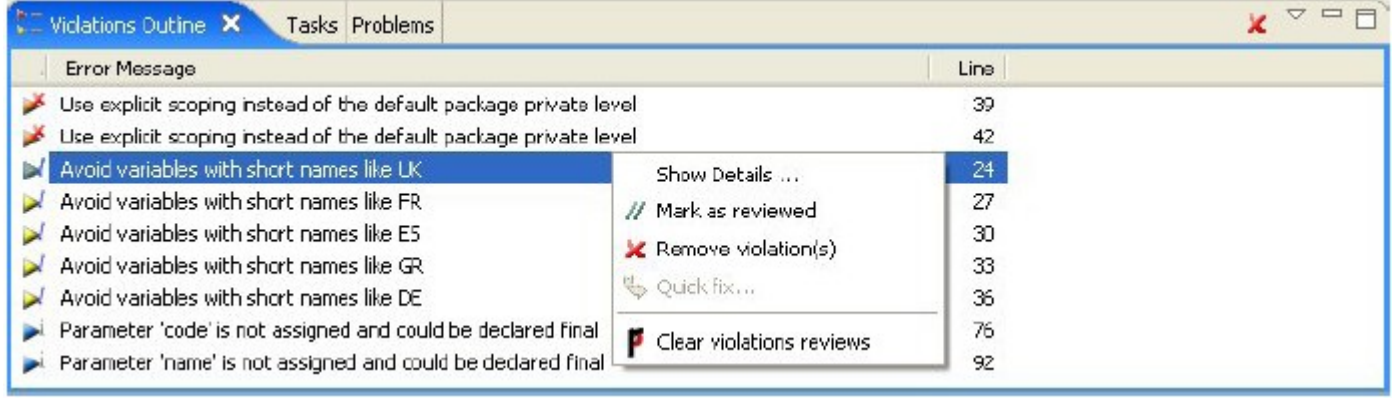

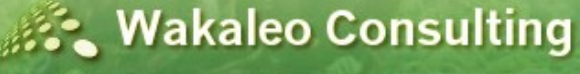

- **PMD** Best practices
	- Hudson reports

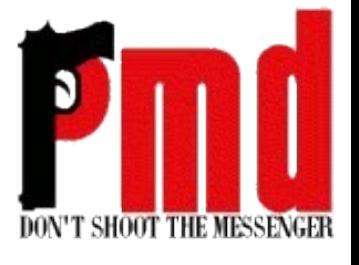

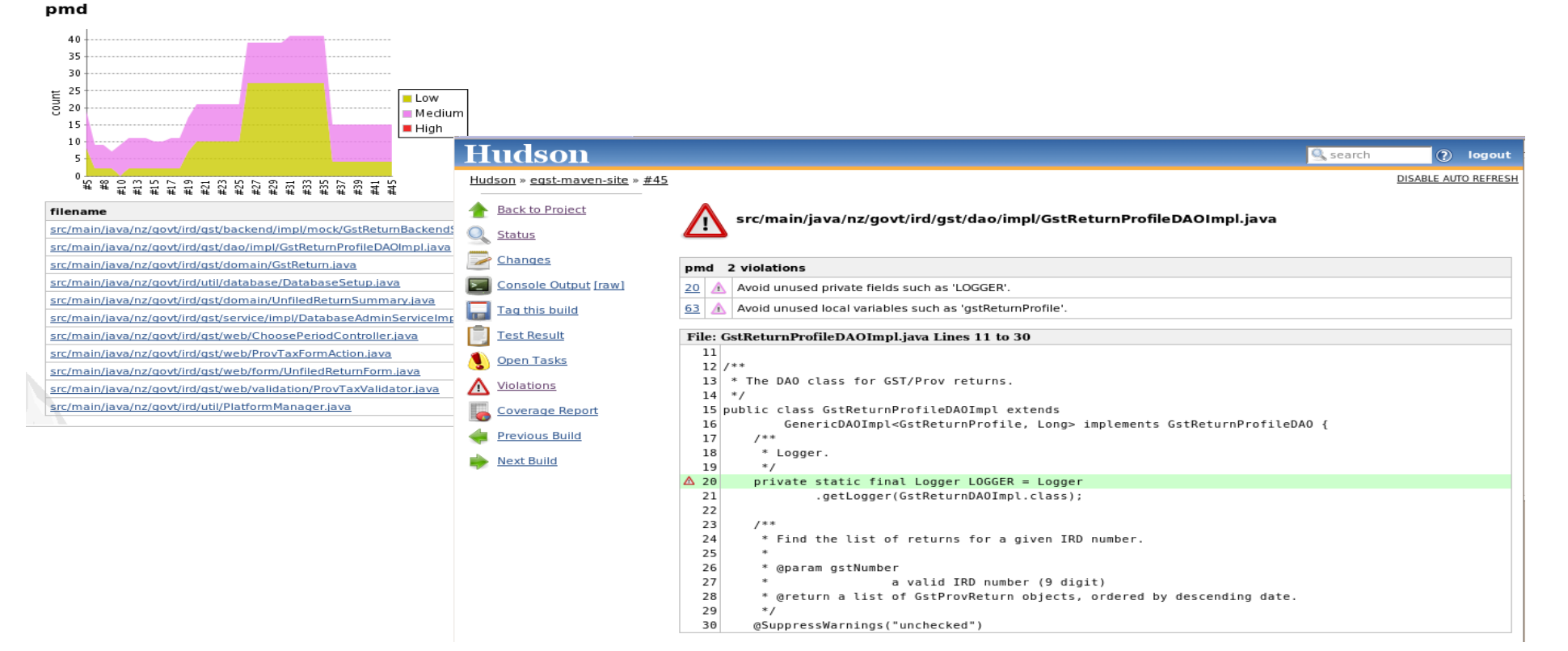

**Wakaleo Consulting** 

- **PMD** Best practices
	- Maven reports

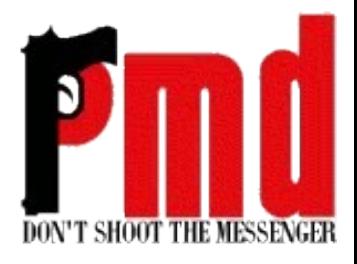

#### **PMD Results**

The following document contains the results of PMD 3.9.

#### **Files**

#### nz/govt/ird/gst/backend/impl/mock/GstReturnBackendServiceMockImpl.java

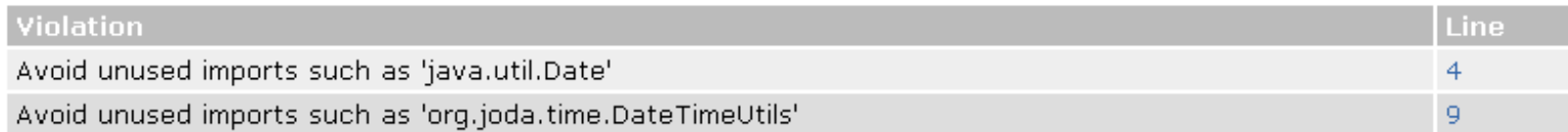

#### nz/govt/ird/gst/dao/GstReturnDAO.java

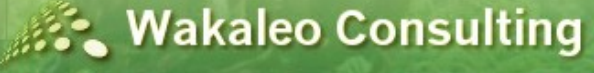

- **FindBugs** Potential defects
	- Potential NullPointerExceptions
	- Infinite loops
	- $\cdot$  etc...

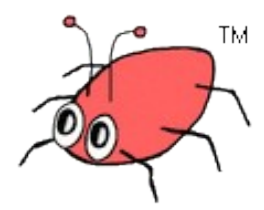

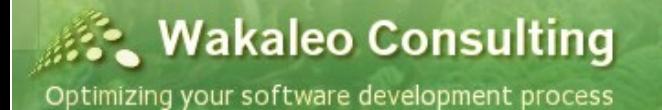

- **FindBugs** Potential defects
	- Eclipse plugin

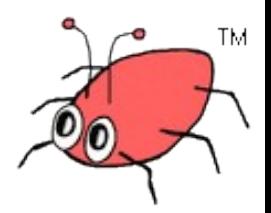

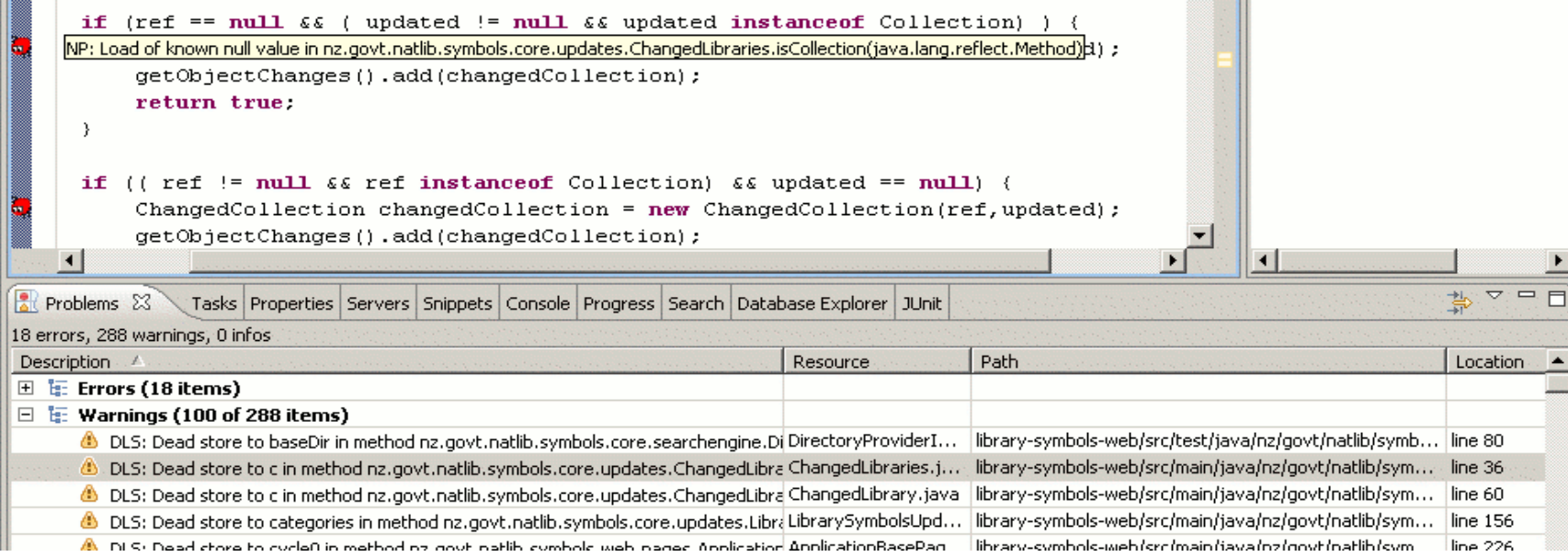

**Wakaleo Consulting** 

- **FindBugs** Potential defects
	- Hudson reports

#### findbugs

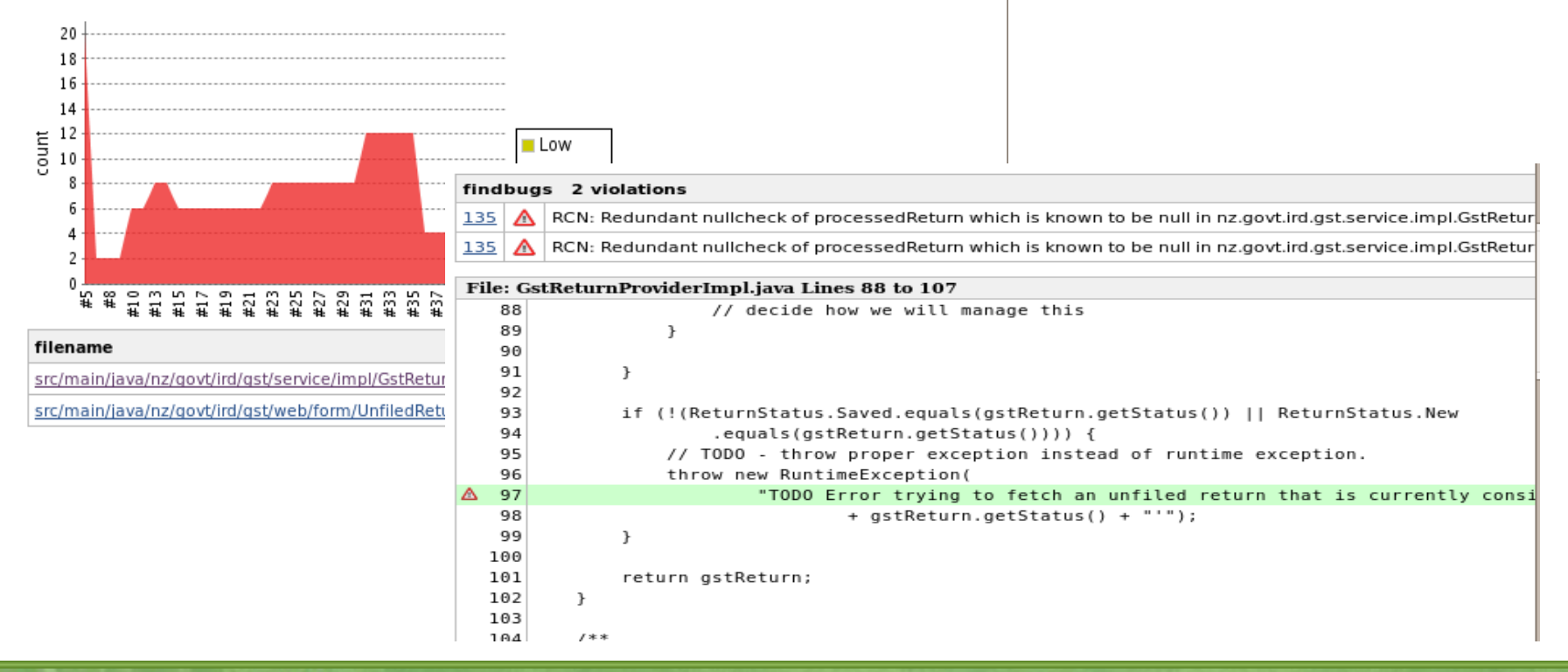

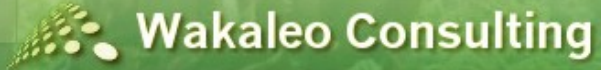

Optimizing your software development process

TM

- **FindBugs** Potential defects
	- Maven reports

#### **Files**

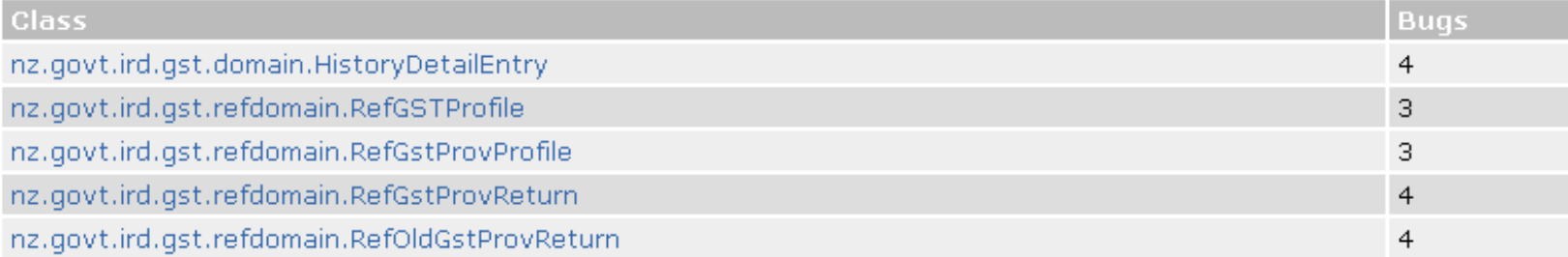

#### nz.govt.ird.gst.domain.HistoryDetailEntry

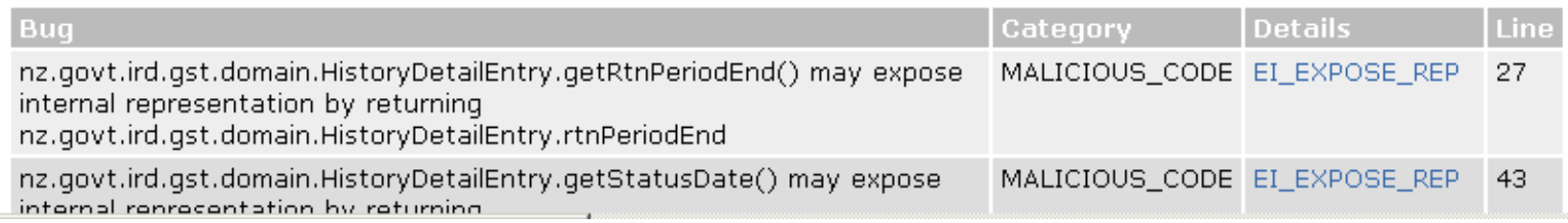

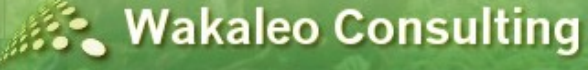

Optimizing your software development process

**TM** 

- **Crap4j** Complex and untested code
	- Uses code coverage and code complexit,
	- Eclipse plugin

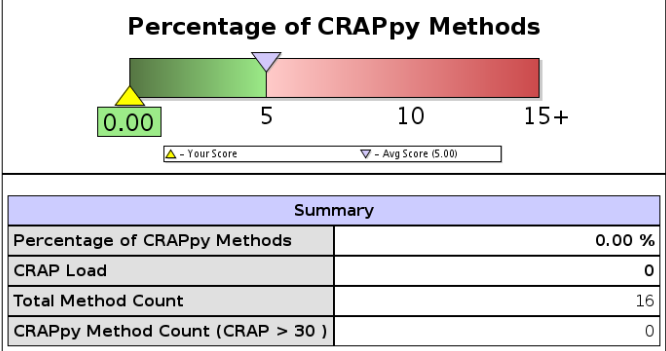

#### **Share and Compare**

Share your results, (anonymously or publicly) & compare your project to others.

#### **Method CRAP Distribution**

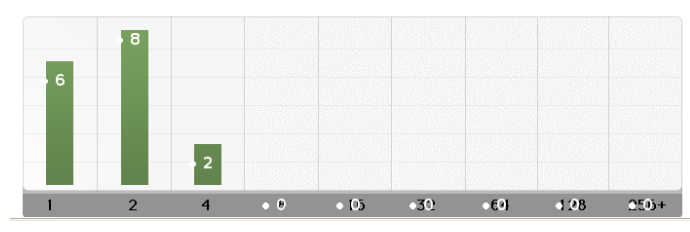

**Wakaleo Consulting** Optimizing your software development process

Copyright © 2008 Wakaleo Consulting Ltd

### **W a k a l e o C o n s u l t i n g O p t i m i z i n g y o u r s o f t w a r e d e v e l o p m e n t**

[http://www.wakaleo.com](http://www.wakaleo.com/) john.smart@wakaleo.com

### **Automated Documentation**

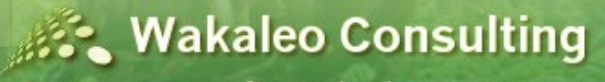

Optimizing your software development process

Copyright © 2008 Wakaleo Consulting Ltd

71

### **Automated Documentation**

- Automatically-generated documentation:
	- Complete
	- Always up-to-date
	- Cheap to produce
- BUT
	- Lacks "higher vision"

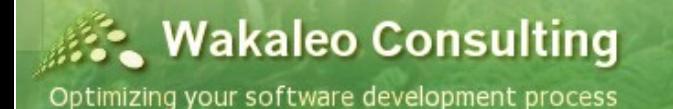
## **Automated Documentation**

- Human-written documentation use a project Wiki
	- Architecture vision
	- High-level design
	- Collaborative

#### **Application architecture**

The iGST project uses a fairly standard MVC architecture approach, using the Spring-MVC framework and Hibernate. The target architecture involves a portal-enabled front-end using Spring-MVC (more precisely, Spring Portlet MVC), and Spring Webflow (with the PortletFlowController<sup>7</sup>) and a business services laver implemented using Spring and Hibernate, backed by an Oracle database. The business laver communicates with FIRST via EAI

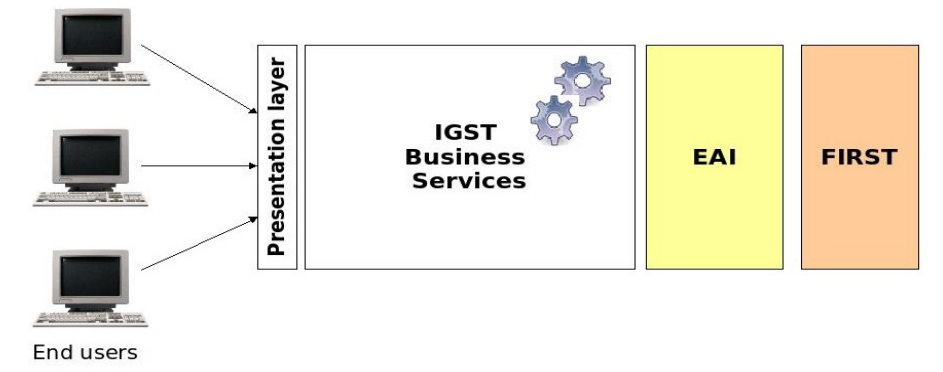

The application architecture is described in detail in the GstApplicationArchitecture page

#### **Domain model**

The domain model plays a central part in the iGST project, and has been elaborated in a series of workshops. The domain model is designed as an object-oriented class model, and implemented using plain Java classes (POJOs). Database persistence is implemented using Hibernate

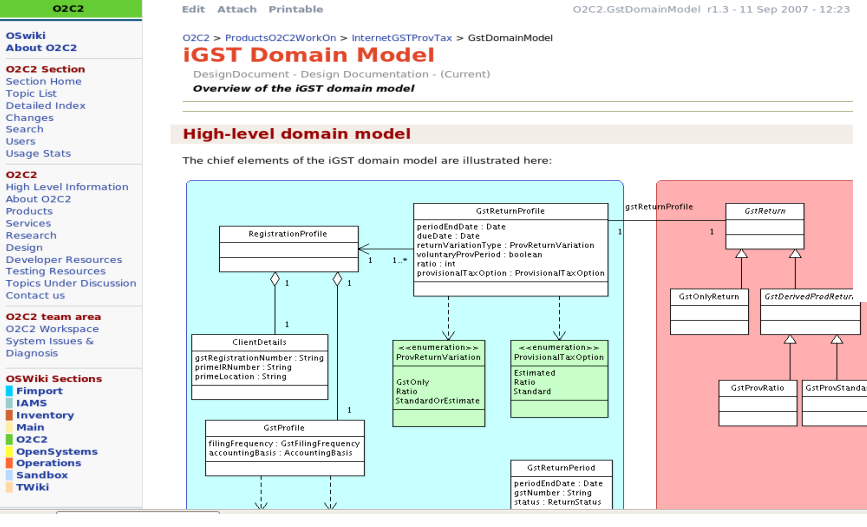

### **Sec. Wakaleo Consulting**

## **Automated Documentation**

- Automatically-generated UML/Javadoc
	- UmlGraph

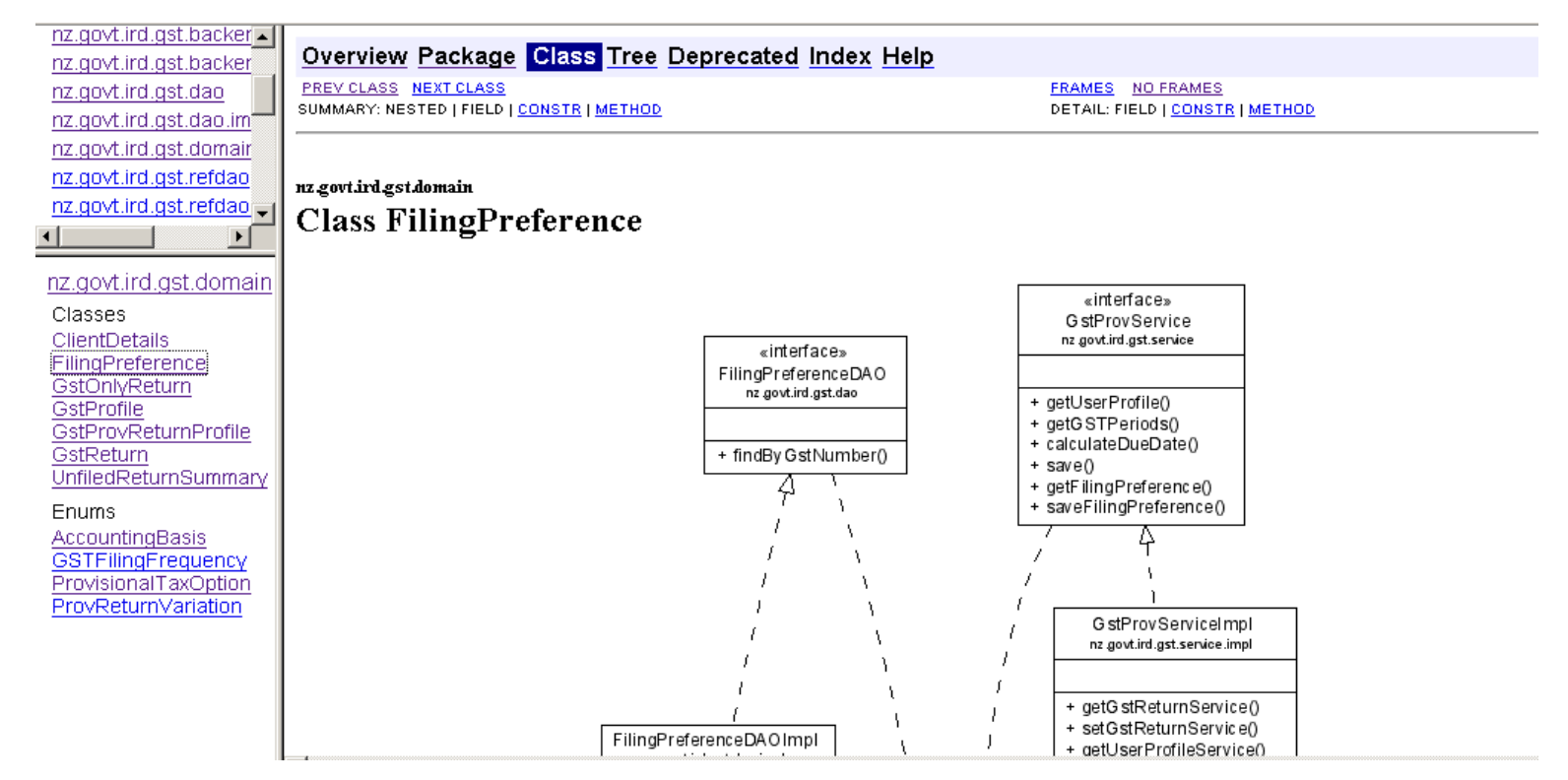

**Sec. Wakaleo Consulting** 

## **Automated Documentation**

- Automatically-generated database models
	- SchemaSpy

**OURCER RGE** Legend: Generated by SchemaSpy on Mon Oct 30 19:58 MST 2006 Primary key columns Columns with indexes □Include implied relationships ■ Compact Excluded column relationships  $\leq n$  > number of related tables Please support this project book\_autho  $\frac{1}{10}$ authorid  $\overline{51}$ book isbn book location title publisher te isbn g publisherid  $\sqrt{\frac{1}{2}}$ branchid publisherid  $\sqrt{5}$ numCopies name  $\leq$  2 address library\_branch phone branchid borrowed book  $< 1$ address name disbn addressly address **X**oranchid address1  $< 1$ cardNo horrower address2  $cardNo$ borrowDate city firstName dueDate state  $\leq$  3 middleName zip lastName  $|3>$ address phone  $51$  $|1>$ 

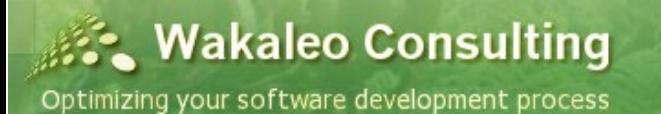

 $\overline{$  net

# **Conclusion**

- Optimal development practices
	- So how does your team measure up?
		- Unit testing practices?
		- Automated web testing
		- Code Coverage Metrics
		- Continuous Integration?
		- Continuous Quality?
		- **Automated Technical Documentation?**

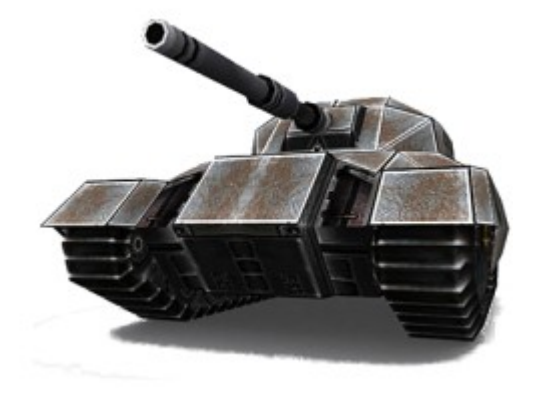

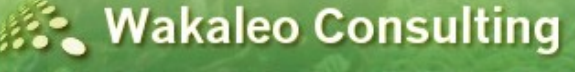

### To learn more...

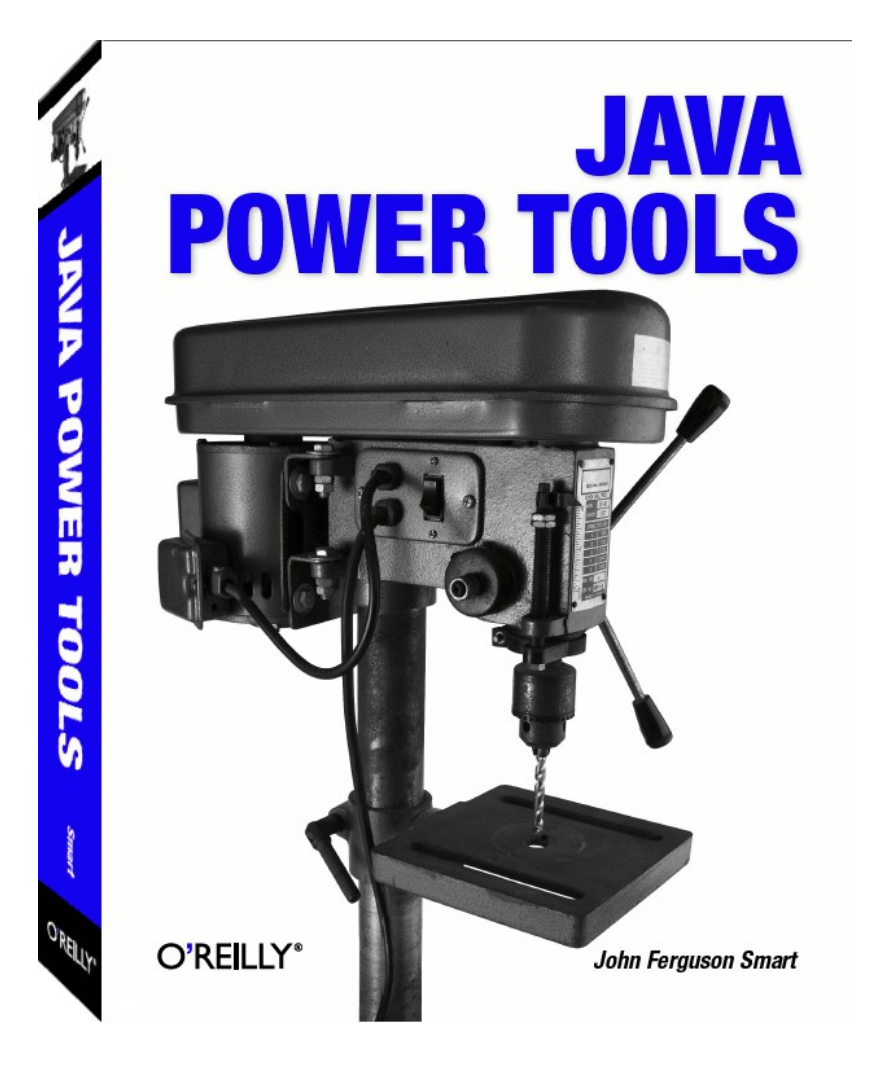

#### Wakaleo Consulting

http://www.wakaleo.com

#### The Java Power Tools Bootcamp

#### Code better - Code faster - Code smarter

The Java Power Tools Bootcamp is a comprehensive, innovative and hands-on workshop covering best-of-breed open source tools and techniques for Agile Development in Java, Learn how to optimize your development process, hone your programming skills and know-how, and ultimately produce better software. And have fun while you're doing it!

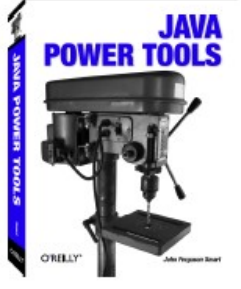

#### **Course Objectives**

Students will come away from this workshop with a solid understanding of how they can improve their development practices back in the real world, as well as an abundance of pratical tips and tricks that they can use in their day-to-day work. Notably, after the course, students will:

- $\checkmark$  Have a practical understanding and experience of Maven 2, and be able to determine for themselves if it is suitable for their project or organisation.
- $\checkmark$  Understand the issues around dependency management in Java development, and be able to implement declarative dependency management in a corporate environment using both Maven and Ant.
- Know how to write effective unit tests, and understand how to use unit testing practices to write more reliable code faster
- $\checkmark$  Be able to write automated database and web interface tests.
- Understand how to use code quality and test coverage metrics to improve your code, and understand what the various metrics can tell you, and also what they can't.
- $\checkmark$  Have a solid working knowledge of Subversion in the real world.
- Know how to set up a working Continuous Integration server, complete with automated builds, tests, code quality audits and reports, and automatic deployment to an integration server

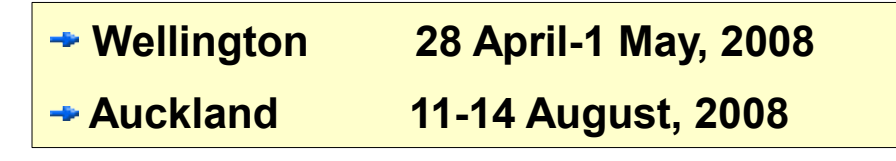

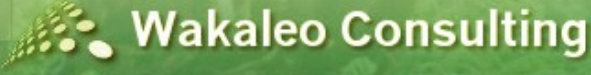

## **Thank you**

• Questions?

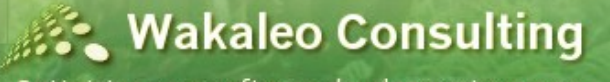

Optimizing your software development process

Copyright © 2008 Wakaleo Consulting Ltd